**Česká zemědělská univerzita v Praze**

**Fakulta agrobiologie, potravinových a přírodních zdrojů**

**Katedra agroekologie a rostlinné produkce**

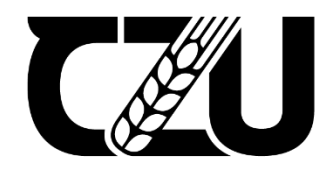

Fakulta agrobiologie,<br>potravinových a přírodních zdrojů

# **Zpracování vizualizace dat z meteorologické stanice ČZU pro mobilní aplikace**

**Diplomová práce**

# **Autor práce: Bc. Jan Syřínek, DiS. Obor studia: Ochrana a využívání přírodních zdrojů, AMBKS**

**Vedoucí práce: Ing. Luboš Türkott, Ph.D.**

**© 2021 ČZU v Praze** 

## **Čestné prohlášení**

Prohlašuji, že svou diplomovou práci "Zpracování vizualizace dat z meteorologické stanice ČZU pro mobilní aplikace" jsem vypracoval samostatně pod vedením vedoucího diplomové práce a s použitím odborné literatury a dalších informačních zdrojů, které jsou citovány v práci a uvedeny v seznamu literatury na konci práce. Jako autor uvedené diplomové práce dále prohlašuji, že jsem v souvislosti s jejím vytvořením neporušil autorská práva třetích osob.

V Praze dne 18.4.2021

## **Poděkování**

Rád bych touto cestou poděkoval Ing. Lubošovi Türkottovi, Ph.D. a rodině za veškerou podporu při zpracování diplomové práce.

## **Zpracování a vizualizace dat z meteorologické stanice ČZU pro mobilní aplikace**

#### **Souhrn**

Mobilní aplikace jsou v poslední době předmětem zájmu široké veřejnosti. Zaujetí o tuto oblast dokázaly svou nepřebernou možností zprostředkovávat data, které jsou ihned po ruce, jejich zpracování a intepretace na obrazovce mobilního zařízení. V současné době si již ani nedokážeme představit život bez online informací a jejich pohotové prezentace. Předchůdce údajů na mobilních zařízeních byl internet, který tyto informace dokázal vizualizovat, zpracovat a dále zobrazil u klienta na obrazovce. V posledních letech se tento trend přesouvá do mobilních zařízení a jejich dotykové displaye, které umožňují plnohodnotnou práci s daty, jako kdysi nebo i v současné době na obrazovkách monitoru počítače uživatele.

V úvodní kapitole diplomové práce byly popsány základní vlastnosti operačních systémů pro mobilní zařízení, přehled zastoupení a jejich charakteristika.

V další kapitole bylo vysvětleno využívání meteostanic. Možnost zpracování dat a jak jsou prezentovány v mobilních aplikacích. Zároveň zde bylo popsáno i nakládání s daty pro různé typy vyhodnocování a uplatňování v zemědělství, dotacích či veřejné správě.

V následující kapitole bylo vyhodnoceno a analyzováno současné zobrazení meteorologických údajů zprostředkovaných pomocí meteostanice ČZU v Praze.

Další kapitola zpracovávala návrh a analýzu mobilní aplikace, její vyhotovení. Popisovala zároveň životní cyklus aplikace, metodiku vývoje, API, fáze tvorby, nástroje pro vytvoření mobilní aplikace a její jednotlivé části.

Závěrečná kapitola se zabývala sumarizací výhod prezentace dat prostřednictvím mobilní aplikace. Nakonec pak zmiňuje možnosti budoucího dovývoje dalších funkcionalit.

Cílem této práce bylo shrnutí poznatků pojednávajících o mobilních zařízeních, jak o jejich operačních systémech, tak o vývoji mobilních aplikací. Rovněž byla zaměřena na aplikace pro platformu Apple a její operační systém iOS pro mobilní zařízení. Za pomocí vývojových technologií pro platformu Apple byla názorně popsána možnost prezentace dat z meteorologické stanice ČZU v Praze. Zároveň bylo v této diplomové práci i popsáno, jaké jsou možnosti pro využití těchto dat.

**Klíčová slova:** Apple, iOS, smartphone, agrometeorologie

## **Processing of data visualization from the CULS meteorological station for mobile application**

#### **Summary**

Nowadays, mobile applications are in the focus of wide society. Interests in this area have been proved by broad variability in data serving available immediately at hand and diplayed on screens of portable devices. It is impossible to imagine our contemporary life without online information and its immediate presentation. Before they came in our lives, Internet browser ruled the world with its ability to visualize, process and display on client´s screen. Even more, in last years, this trend leads to portable solutions and their touch diplays accesing the data more comfortable way or, if needed, the old fashioned way on monitors.

In the first chapter of diploma thesis base principles and properties for mobile devices were described including their share ratio and characteristics.

Next chapter explained the usage of a meteorological station. The possibility of data processing and how to´s have been presented in mobile applications as well as data measuring, validating and containing in agriculture, subventions or public administration .

In the following chapter, contemporary presentation of meteorological data was processed and analysed using "ČZU meteorological station in Prague"

Next chapter coped with design and analysis of the mobile application, its creation.

It has also described the lifecycle of the application, the methodology of development, API, phases of creation, tools for mobile application creation and its parts.

The last chapter summarized advantages of data presentation with the help of the mobile application. Finally, it mentions the possibilities of future development concerning advanced functions.

This thesis targetted knowledge concerning mobile devices, their operation systems and the development of mobile applications. The thesis also targetted Apple platform and its iOS for portable devices. With the help of development technologies for Apple devices, the possibilities of presentation of data from "ČZU Prague meteorological station" were described.

Also, areas of usage of obtained data were described in this thesis.

**Keywords**: Apple, iOS, smartphone, agrometeorology

# Obsah

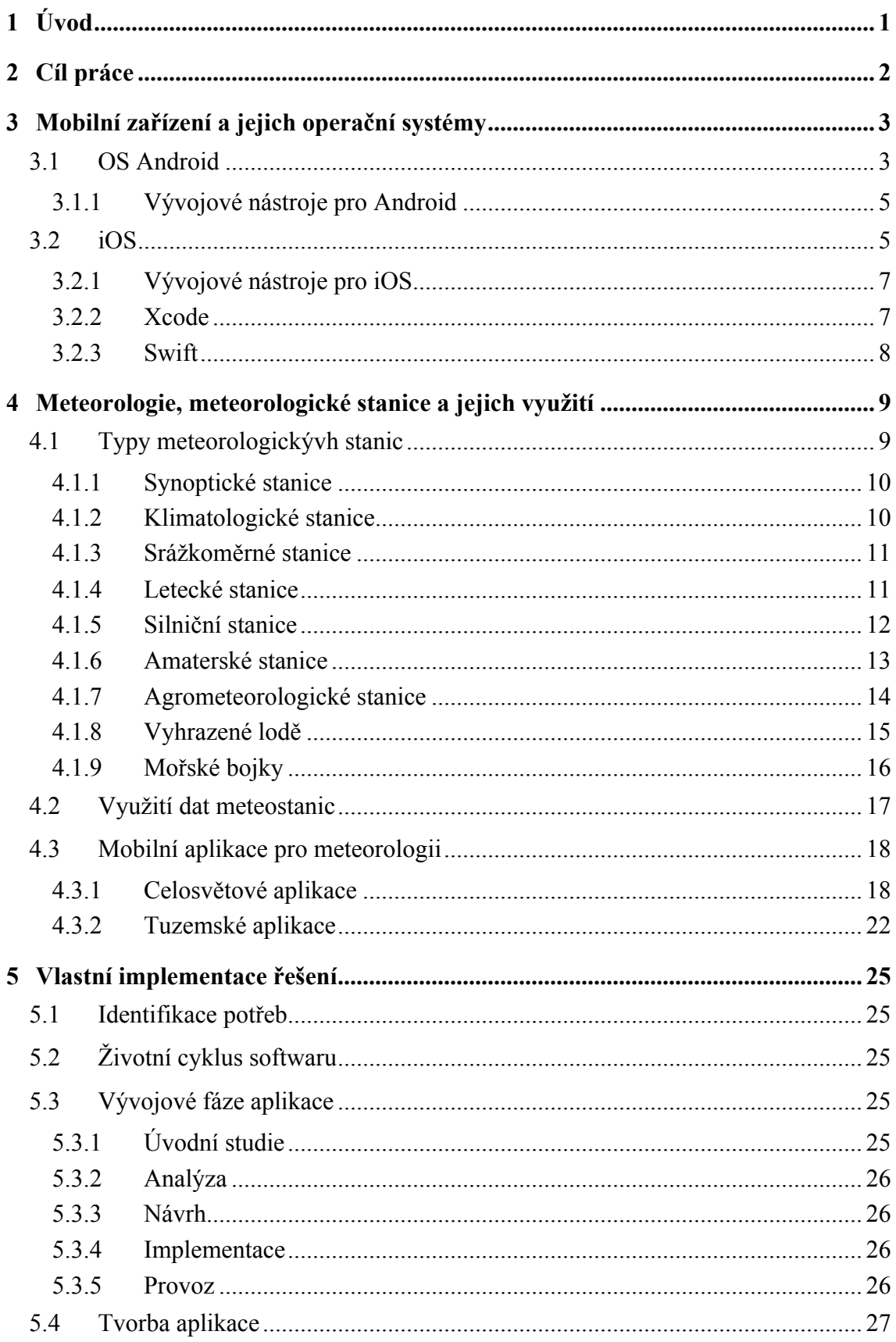

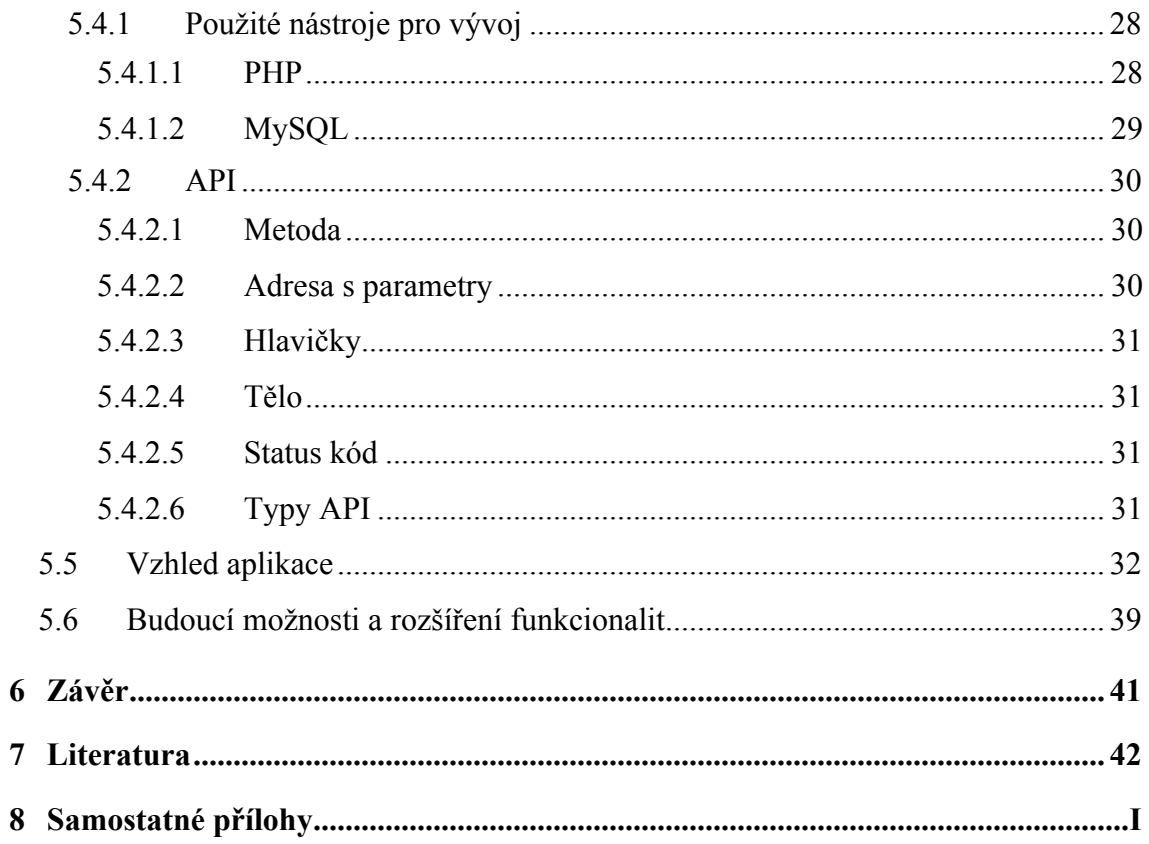

## **1 Úvod**

Mobilní aplikace zaujímají podstatnou část v našem životě. Ačkoliv se to nezdá, tak si v dnešní době nedokážeme ani představit, že bychom nebyli propojeni se světem informací. Toto sdílení dat nám v posledních desetiletích zprostředkovával internet, který se stal nepřebernou studnicí dat všeho druhu. Nástupem mobilních zařízení se ale tento zdroj přesunul z větší části do oněch maličkých zařízení, které můžeme nosit vždy u sebe a tak získávat informace ihned a v čase, kdy je zrovna potřebujeme.

Za poslední dobu vývoje mobilních zařízení došlo i k výraznému pokroku v oblasti poskytovaných aplikací, které se stávají plnohodnotným společníkem pro sdílení a čerpání informací. Pro názornost lze zmínit několik typů mobilního softwaru, jako jsou například aplikace sociálních sítí, různé komunikátory, software pro správu emailové schránky, zobrazující mapové podklady a aplikace, které nám data zprostředkují a my s těmito informacemi můžeme nadále pracovat, jako jsou například data z meteorologických stanic.

Z podkladů meteorolockých dat lze pak vytvářet různá vyhodnocení a rozhodnutí v určitých oblastech, ať již v oblasti zemědělství a jejích odvětvích, tak i v oblastech statní správy.

## **2 Cíl práce**

Cílem práce bylo navrhnout vhodné způsoby zpracování a zobrazení dat automatických meteorologických stanic.

Aktuální i archivní informace o průběhu počasí jsou bezpodmínečně nutné pro volbu strategií a rozhodovací procesy v zemědělské výrobě, státní správě, dopravě, školství a dalších oborech. V diplomové práci budou zmapovány možnosti šíření meteorologických dat pro potřeby výše zmíněných odvětví.

Hlavním cílem bude vytvořit platformu pro systém Apple ve formě mobilní aplikace, která umožní sdílení a využití dat z automatické meteorologické stanice ČZU v Praze studenty, institucemi i širokou veřejností tak, aby se k datům dostali pohodlně, rychle a na pár kliknutí.

## **3 Mobilní zařízení a jejich operační systémy**

V současné době jsou nejvíce používané dva operční systémy, se kterými se lze na mobilních zařízeních setkat.

Jedná se o operační systém Android, který je vyvíjen organizací Open Handset Alliance, jejiž součástí je mnoho dalších firem včetně těch nejznámějších z oblasti mobilního světa, jako Google, HTC, Intel, NVIDIA, Qualcomm, Samsung atd. Jde o jeden z mála operačních systémů podporujících více platforem (Lacko 2017). Lze ho tedy označit za multiplatformní operační systém. Toto stanovisko však přináší jednu značnou nevýhodu a tou je optimalizace pro konkrétní platformu. To znamená, že pokud Google vydá nějakou aktualizaci systému, tak není ihned dostupná uživatelům, ale musí počkat až na aktualizaci od daného výrobce (Lacko 2015). Zmíněná situace nahrává dalšímu silnému hráči na trhu a to je společnost Apple se svým operačním systémem iOS pro chytrá zařízení.

Operační systém iOS od společnosti Apple je postaven jako vedlejší produkt operačního systému macOS a je určen výhradně pro přenosná zařízení.

## **3.1 OS Android**

Android je open-source platforma na bázi Linuxu určená především pro mobilní zařízení, tedy chytré telefony, tablety, fotoaparáty a navigace. V dnešní době se stále více přidávají i konvertibilní zařízení, tj. tablety s odpojitelnou klávesnicí, které se hodí i k méně náročnému podnikovému nasazení. Platforma Android se objevuje i v televizních přijímačích a různých dalších chytrých přístrojích (Lacko 2015). Podrobné schéma architektury operačního systému Android je znázorněné na Obrázku 1.

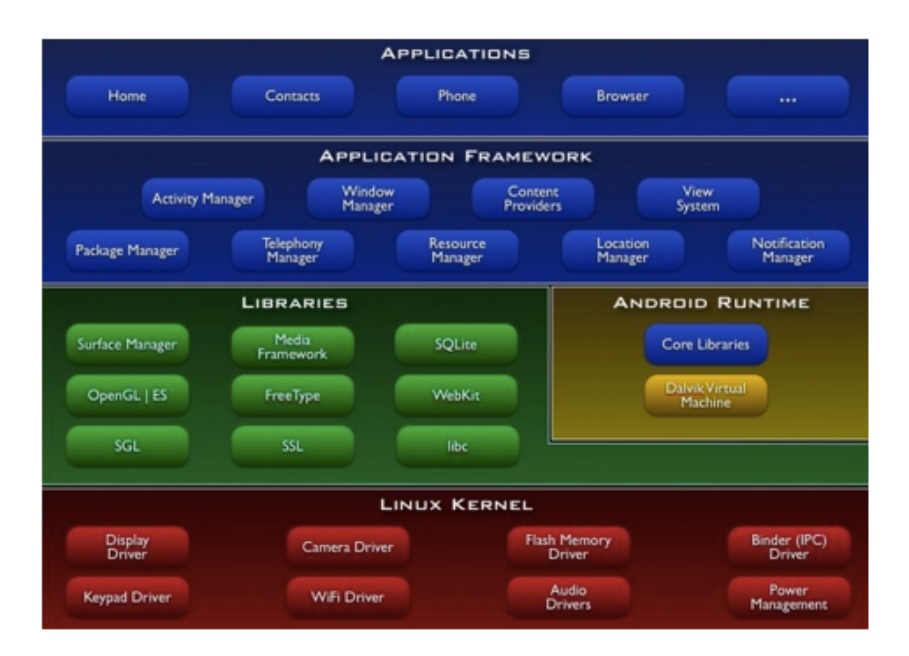

Obr. č. 1: Schéma architektury operačního systému Android (http://wiki.androidforum.cz/index.php/Android 2009)

Aplikace vytvářené pro Android jsou tvořeny ze čtyř základních pilířu:

Aktivity (Activity) – je to hlavní třída, která se uživateli zobrazí po spuštění aplikace (Lacko 2017). Aktivitu si lze například představit jako jakékoliv dialogové okno aplikace pro klasické počítače či stránku webové aplikace. Životní cyklus aktivity je popsán na Obrázku 2.

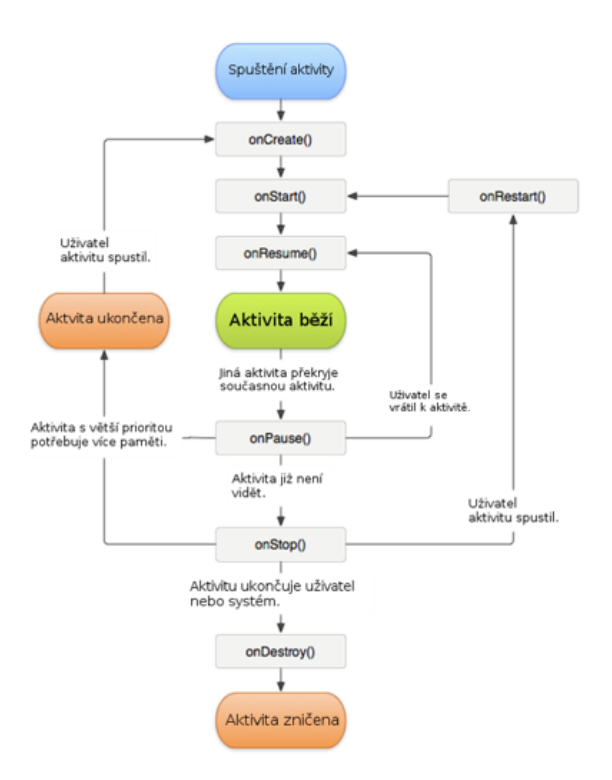

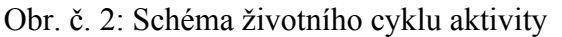

(https://www.itnetwork.cz/java/android/zaklady/tutorial-programovani-pro-android-v-javezivotni-cyklus-a-novy-projekt/ 2015)

Služby (Services) – realizují déle trvající úkony a operace na pozadí. Dále umožňují spolupráci se vzdálenými procesy. Na rozdíl od aktivit běží služby na pozadí a nepotřebují uživatelské rozhraní (Lacko 2015). Služby se také používají k provádění naplánovaných úkolů (tzv. "cron jobs") a k zpřístupnění rozhraní API jiným aplikacím nainstalovaným v zařízení (Grant 2013).

Broadcast Receivers – jedná o systémové zprávy, které reagují na události v zařízení. Jako příklad lze uvést příjem SMS, kdy zařízení upozorní uživatele o jejím přijetí.

Poskytovatelé obsahu (Content providers) – umožňují ukládání a sdílení dat mezi více aplikacemi a procesy. Tím mohou aplikace přistupovat do jiných programů a k údajům, které vystupují jako poskytovatelé obsahu.

#### **3.1.1 Vývojové nástroje pro Android**

Pro samotný vývoj Android aplikací je nutné použít balík skládající se z Java Development Kitu (JDK) a Android Studia. Během samotné instalace Android Studia jsou doinstalovávány další komponenty, a to: Android Studio, Android SDK a Android Virtual Device, které umožňuje při vývoji simulovat potřebné zařizení.

Jinou alternativou pro vývoj Android aplikací je možnost použít některé volně dostupné vývojové prostředí, jako například Eclipse, který je open-souce a je zde možné zužitkování dalších doplňků pro různé programovací jazyky, například PHP, Python, C++ a další. Nebo lze využít další vývojové prostředí Xamarin MonoTouch a Mono for Android, kde nástroj Mono umožňuje vývojářum v .NET se zaměřením na programovací jazyk C# vyvíjet aplikace pro iOS i Android. Úvodní obrazovka vývojového prostředí pro Android a její vzhled je na Obrázku č. 3.

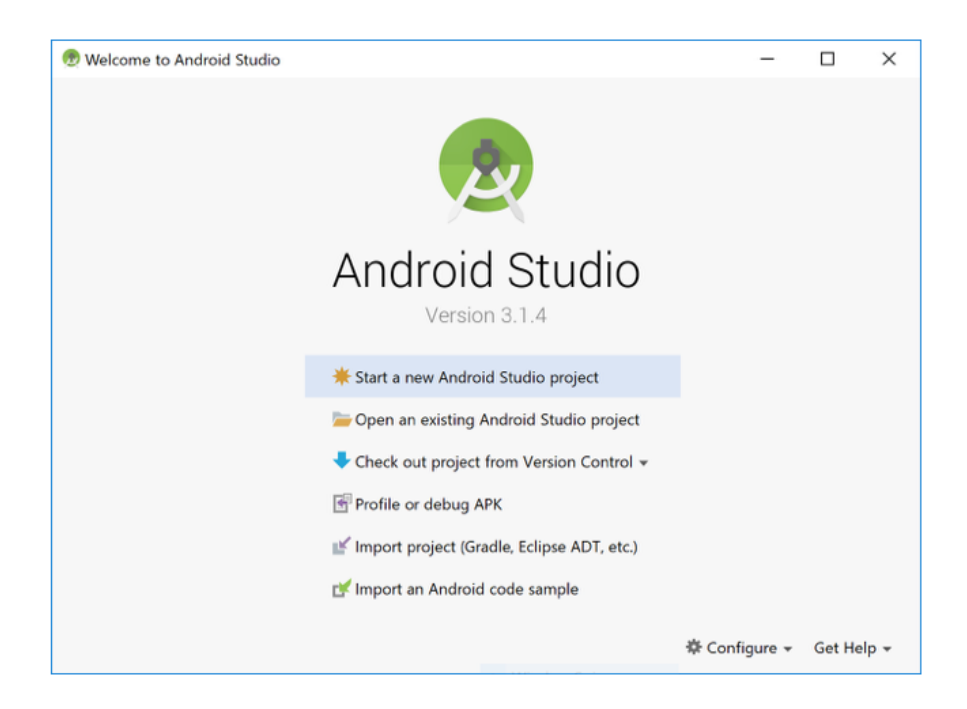

Obr. č. 3: Úvodní stránka vývojového prostředí Android Studio

## **3.2 iOS**

Operační systém iOS se používá především na všech mobilních platformách Apple, tedy smartphone iPhone, tabletech iPad a také v multimediálním přehravači iPod Touch. S rozvojem chytrých telefonů však tyto přehravače ustupují stále více do pozadí (Lacko 2018).

Zařízení iPhone obsahuje počítač, na kterém běží omezená verze systému Mac OS X. Některé prvky hardwaru iPhone, jako měřič akcelerace, jsou pouze na tomto telefonu a nenajdete je na jiných počítačích s Mac OS X, jako je MacBook nebo iMac (Kochan 2010).

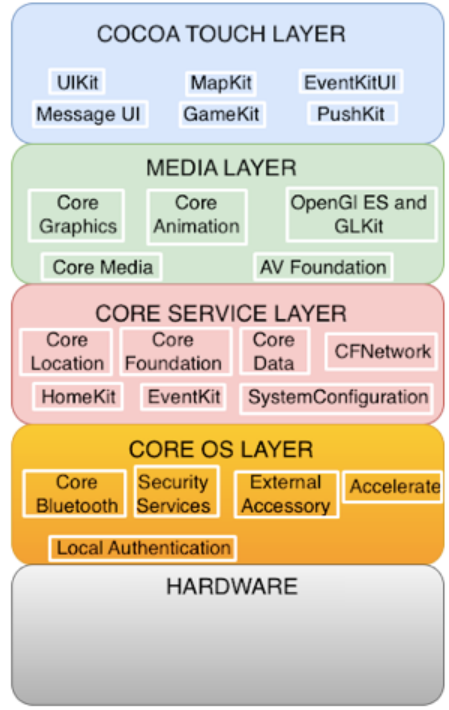

Obr. č. 4: Aplikační hierarchie iOS (https://codeingwithios.blogspot.com/2017/09/ioslayered-architecture.html 2017)

Z výše uvedeného Obrázku 4., je patrné, že aplikační vrstvy se skládají z několika úrovní.

Do sekce "Hardware" lze začlenit technické vybavení zařízení. Patří sem prostředky standardního počítače, jako je paměť, procesor, display atd.

Vrstva, která zajišťuje nízkoúrovňovou komunikaci s hardwarem se nazývá jádro (kernel). Na tomto schématu je úroveň odpovědná za správu paměti, tj. její přidělování a uvolňování, označována jako základní OS vrstva (Core OS Layer). Tato úroveň tedy plně komunikuje s hardwarem na mobilním zařízení.

Další úroveň je označována jako vrstva základních služeb (Core Services Layer). Tato oblast má za úkol zajišťovat podporu na základní úrovni, než ve vyšších vrstvaách Je tedy základem pro vyšší úrovně. Je to souhrn služeb pro podporu práce se sítí, práce se soubory a složkami, správou paměti, vláken, času a napájení. Dále pak podpora funkcí pro SQLite či XML.

Druhá vrstva ze shora, označována jako Media Layer poskytuje pro operační systém funkce obsluhující audio, video, animace a grafiku.

Nejvrchnější úrovní a také nejdůležitější je Cocoa Touch Layer. Tato vrstva se nachází přímo pod aplikací. Obsahuje frameworky pro UI management, zajišťuje vstupy uživatele z navrženého uživatelského rozhraní, zabezpečuje práci s kontejnery, správu rámců (views), oken a celkově klientského interface.

#### **3.2.1 Vývojové nástroje pro iOS**

V rámci vývoje aplikací pro iOS je snadnější pořizovaní vývojového prostředí. Pro vývoj je potřeba splnit pouze jednu základní podmínku a to mít k dispozici počítač, který disponuje operačním systémem macOS. Tedy ze stolních počítačů se jedná o iMac, iMac Pro, Mac Pro, popřípadě Mac mini. Co se týká přenosných počítačů, tak vývoj lze tvořit i na strojích MacBook, MacBook Air nebo MacBook Pro.

Pro vývoj takovýchto aplikací je dobrá znalost některého z programovacích jazyků, například Java, C++ a nebo přímo jazyk Swift, který se využívá na vývoj aplikací pro mobilní zařízení s operačním systémem iOS. Dále je výhodou i znalost principů OOP (objektově orientovaného programování). V neposlední řadě se při tvorbě aplikací uplatní i znalost SQL a základ XML či JSON.

Jako vývojové prostředí pro Apple aplikace se využívá nástroj zvaný Xcode, který je nutné si stáhnout z aplikačního obchodu společnosti Apple – App Store. Tento nástroj pro vývoj aplikací je zcela zdarma. Vstupní obrazovku je možné vidět na Obrázku č. 5.

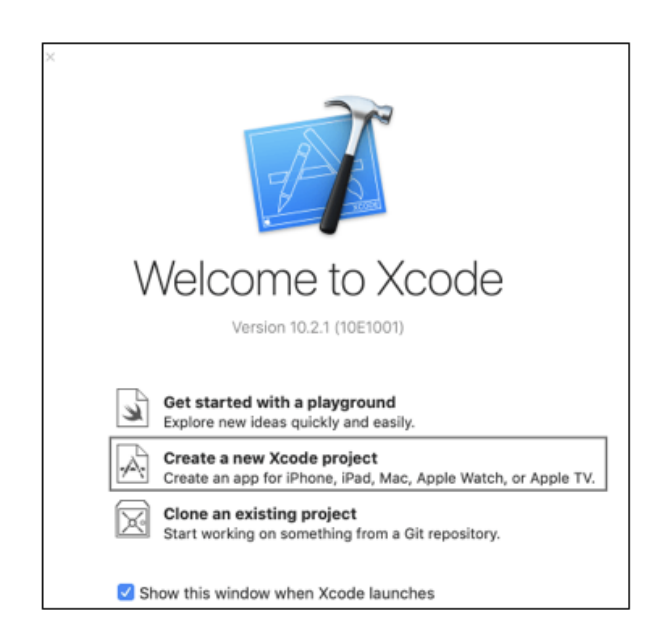

Obr. č. 5: Úvodní stránka vývojového prostředí Xcode

#### **3.2.2 Xcode**

Tento nástroj označovaný jako IDE (Integrated Development Environment) je vývojové prostředí od společnosti Apple. Obsahuje balíček profesionálních vývojářských nástrojů určených k vývoji softwarových aplikací pro platformu iOS a Mac OS.

V této vývojářské aplikaci je k dispozici celá uživatelská dokumentace pro oba operační systémy. Zahrnuje i podporu programovacích jazyků C, C++, Objective-C, Objective-C++, Java, AppleScript, Python, Ruby či Swift. Nachází se zde dostupný iOS Simulator. Aplikace

Xcode nám pak umožňuje simulovat realné zařízení, na kterém můžeme provádět aktivity jako na reálném zařízení, tj. doteky, stisknutí tlačítek, otáčení obrazovky, atd.

### **3.2.3 Swift**

Swift je nový programovací jazyk vytvořený společností Apple pro vývoj iOS a OS X aplikací. Přebírá vše podstatné z programovacích jazyků C, Objective-C a je plně kompatibilní s jazykem C.

Poskytuje syntaxi jazyka Objective-C, bezproblémový přístup ke stávajícím Cocoa frameworkům. Umožňuje i psaní a ověřování vlastností napsaného kodu pomocí tzv. hřiště (playground).

Poprvé byl tento programovací jazyk implementován do Xcode ve verzi 6-beta a podporovaný od platforem iOS 6 a OS X 10.8.

## **4 Meteorologie, meteorologické stanice a jejich využití**

Meteorologie a klimatologie jsou vědní obory zabývající se zemskou atmosférou, klimatickými ději a povětrnostními podmínkami. I když obě disciplíny studují zemskou atmosféru, vyvíjely se samostatně, a proto je mezi nimi také určitý rozdíl (Ruda 2014).

Lidé jsou závislí na změnách počasí již od doby, kdy se změnil způsob obživy na zemědělský (cca 5000 let př.n.l). S postupem času a lidským vývojem se zdokonalovaly techniky pro určování počasí až do podob, které jsou známy dnes. První pokusy předpovědět počasí sahají až k roku 650 př.n.l, kdy se babyloňané snažili vytvořit krátkodobou předpověď na základě výskytu mraků a optické iluzi halo. Slovo meteorologie bylo odvozeno od slova meteora, znamenající věci nadzemské (Graham et al., 2002).

V zemské atmosféře probíhají rozmanité fyzikální i chemické děje a jevy, které nepřetržitě mění její stav. Vědní obor, který se zabývá všestranným studiem těchto dějů a jevů, se nazývá meteorologie. Aby pozorování počasí bylo reprezentativní, je třeba dodržovat ve sledování určité podmínky a řád. Proto byly na různých místech naší Země vybudovány meteorologické stanice (Čermák 2006).

Meteorologie, označovaná také jako fyzika atmosféry, využívá fyzikálních poznatků a metod řešení k popisu aktuálního stavu atmosféry. Název vědní disciplíny je odvozen z řeckých slov "meteoros" (vznášející se ve výši) a "logos" (slovo, věda). Meteorologie tedy předpovídá a analyzuje počasí, stav atmosféry charakterizovaný souhrnem aktuálních hodnot všech zúčastněných meteorologických prvků a atmosférickými jevy v daném místě a čase. Má široké praktické uplatnění a vzhledem k nezastupitelné integraci informací využívá poznatků nejen fyziky, ale také chemie, hydrologie, biologie aj. Mezi její hlavní úkoly patří studium stavby a složení zemské atmosféry, tepelného a energetického režimu atmosféry, oběhu vody v krajině s ohledem na interakci zemského povrchu - atmosféra, povětrnostních podmínek a cirkulačních mechanismů, elektrického pole atmosféry, optických a akustických jevů v atmosféře. Podle zaměření se meteorologie rozděluje na řadu dílčích oborů: dynamická meteorologie, synoptická meteorologie, fyzikální meteorologie, meteorologie radiolokační / radarová a meteorologie zaměřující se na konkrétní využití v praxi, tedy aplikovaná, která se ještě člení na biometeorologii, agrometeorologii, leteckou meteorologii a námořní meteorologii (Ruda 2014).

Meteorologické stanice jsou hlavními prostředky světového pozorovacího systému, sloužícího k získávání meteorologických dat v celosvětovém měřítku (Čermák 2006).

Meteorologická stanice je zařízení na souši i na moři s nástroji a vybavením pro měření atmosférických podmínek, které poskytují informace o předpovědích počasí a studují počasí a podnebí. Měření zahrnují teplotu, atmosférický tlak, vlhkost, rychlost větru, směr větru a množství srážek (Wikipedia 2021).

## **4.1 Typy meteorologickývh stanic**

Meteorologické stanice dělíme do několika základních druhů. Jsou to synoptické stanice, klimatologické stanice a srážkoměrné stanice.

#### **4.1.1 Synoptické stanice**

Jde o stanice, které jsou obsluhovány zaměstnanci Českého hydrometeorologického ústavu. Pozorovací program těchto stanic je nejrozsáhlejší a měření met. prvků se provádí nepřetržitě v hodinových intervalech. Na těchto stanicích se měří a pozoruje prakticky vše, co s průběhem počasí a ději v atmosféře souvisí. Každou hodinu se pomocí počítače odesílají data obsahující teplotu vzduchu, vlhkost vzduchu, teplotu rosného bodu, tlak vzduchu, směr a rychlost větru, teploty půdy, stav počasí, průběh počasí, množství oblačnosti, druhy vyskytujících se oblaků, výška základny oblaků, množství a druh srážek a výskyt všech meteorologických jevů přímo do meteorologického centra v Praze Komořanech (Čermák 2006). Příklad sestavené synoptické stanice lze vidět na Obrázku č. 6.

Synoptické meteorologické stanice jsou přístroje, které shromažďují meteorologické informace v synoptickém čase 00:00, 06:00, 12:00, 18:00 (UTC) a v mezilehlých synoptických hodinách 03:00, 09:00, 15:00, 21:00 (UTC). Běžnými nástroji měření jsou anemometr, větrná lopatka, tlakový senzor, teploměr, vlhkoměr a srážkoměr. Naměřené hodnoty o počasí jsou formátovány do speciálního datového typu a přenášena do WMO, aby pomohla modelu předpovědi počasí (Wikipedia 2021).

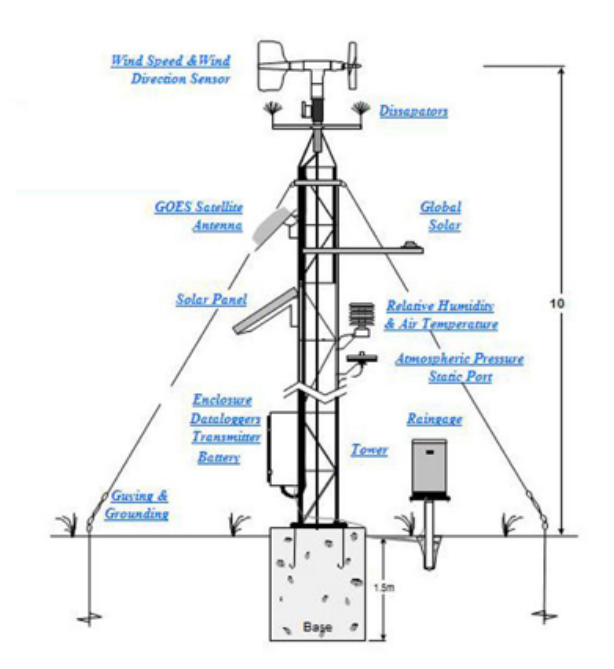

Obr. č. 6: Příklad synoptické stanice (http://www.microcomdesign.com/env/ProductPages/AWS/AWS.shtml 2018)

#### **4.1.2 Klimatologické stanice**

Klimatologické stanice jsou obsluhovány dobrovolnými spolupracovníky ČHMÚ. Pozorovatel stanice průběžně sleduje a zaznamenává meteorologické jevy, jejich druh, intenzitu a časový výskyt. Měření a pozorování všech základních meteorologických prvků se provádí třikrát denně v klimatologických termínech 07, 14, 21 hod. SEČ (Středoevropský čas). Kromě toho stanice měří množství spadlých srážek, výšku sněhové pokrývky a její vodní hodnotu. Tento typ stanic ještě dělíme na manuální a automatické. Na manuálních stanicích se veškeré měření provádí ručně pozorovatelem, který změřené hodnoty následně vkládá do počítače (Čermák 2006).

Dále nesmíme opomenout klimatologické stanice, jež jsou zapotřebí pro analýzy klimatu, různé typizace počasí nebo pozorují pouze jeden prvek (například srážkoměrné). Klimatologických stanic, které měří většinu důležitých meteorologických prvků, je v Česku přes 150. Nejvíce zastoupené jsou srážkoměrné stanice. Jejich počet přesahuje 600, ale naprostá většina těchto stanic zatím nebyla automatizována (Smolka 2013).

### **4.1.3 Srážkoměrné stanice**

Tento druh stanic je rovněž obsluhován dobrovolnými spolupracovníky ČHMÚ. Pozorovatel stanice průběžně sleduje a zaznamenává meteorologické jevy, jejich druh, intenzitu, časový výskyt a samozřejmě množství spadlých srážek, výšky sněhové pokrývky a její vodní hodnoty v klimatologickém termínu 07 hod. SEČ (Čermák 2006).

V ČR je jich 684 (Wikipedie 2020). V Šumavské krajině jsou instalovány stanice jako na Obrázku č. 7.

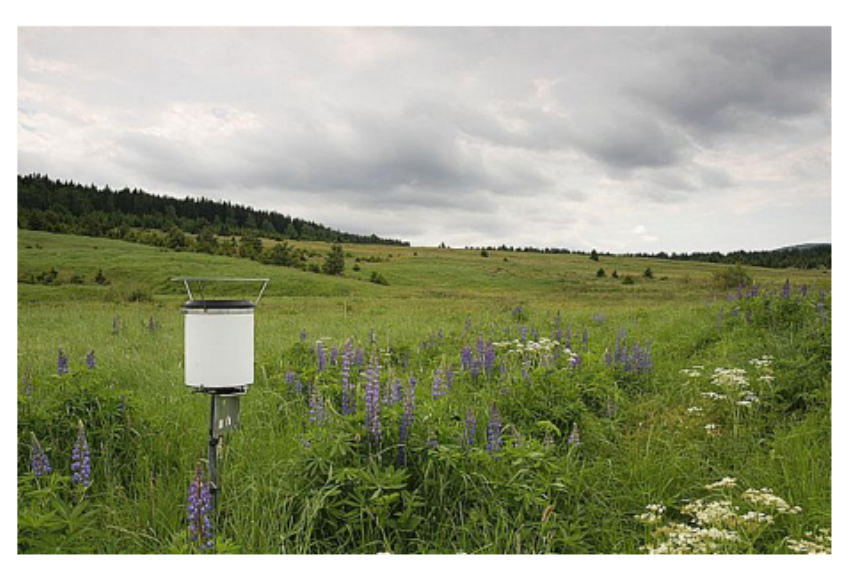

Obr. č. 7: Srážkoměrná stanice na Šumavě (https://www.inpocasi.cz/clanky/teorie/meteorologicke-stanice-rozdeleni/ 2013)

## **4.1.4 Letecké stanice**

Důležitou roli v meteorologii hrají i letecké stanice, které například předávají informace potřebné k hlášení pilotům letadel o stavu i pravděpodobném vývoji počasí. Umístěny jsou na letištích (Brno - Tuřany, Praha - Ruzyně, Ostrava - Mošnov, Holešov, Karlovy Vary nebo Liberec). Observatoře, synoptické a letecké stanice jsou někdy souhrnně označovány jako profesionální stanice, protože často poskytují měření celé řady veličin na nejvyšší úrovni (Smolka 2013).

Slouží ke sledování počasí pro potřeby letecké dopravy. V ČR je jich 11(Wikipedie 2020). Příklad jedné z leteckých meteostanic je na Obrázku č. 8.

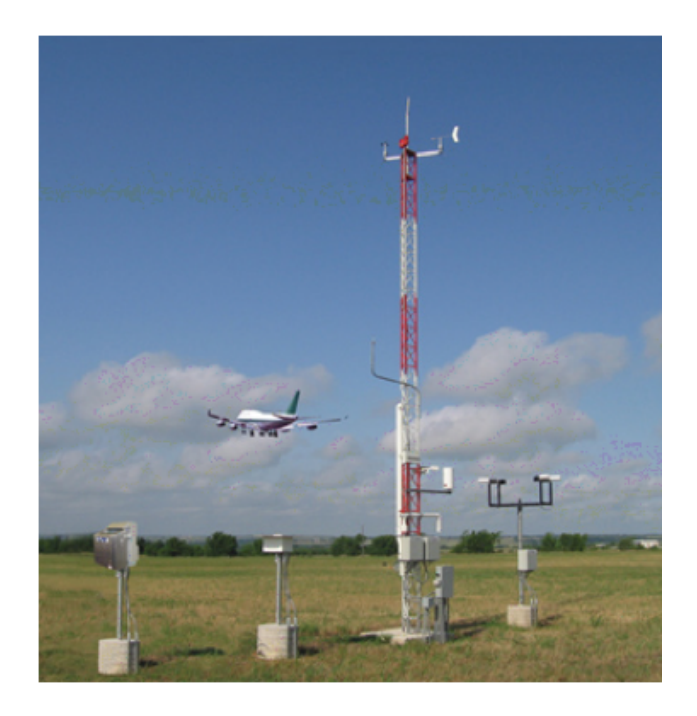

Obr. č. 8: Aplikační hierarchie (https://www.cfinotebook.net/graphics/air-trafficcontrol/terminal-broadcast-services-and-systems/automated-weather-observation-system.jpg 2013)

#### **4.1.5 Silniční stanice**

Silniční stanice, jak už název napovídá, provádí měření poblíž silnic a následně mohou řidiče varovat například před tvorbou námrazy. Především slouží silničářům, kteří podle nich v zimě udržují komunikace tak, aby byli sjízdné (Smolka 2013). Příklad silniční stanice je vidět níže na Obrázeku č. 9.

Silniční meteorologické stanice slouží jak pro potřeby zimní údržby komunikací, tak pro informování účastníků silničního provozu, resp. řízení dopravy. Kromě obvyklých atmosférických senzorů tyto stanice zahrnují především vozovkové senzory, které detekují stav a teplotu povrchu silnice a také bod mrznutí roztoku na vozovce (koncentraci soli). Silničních meteostanic je v ČR zhruba 400 (údaj z roku 2011) a většinu z nich vlastní ŘSD ČR z titulu správy silnic I. a vyšší třídy (Wikipedie 2020).

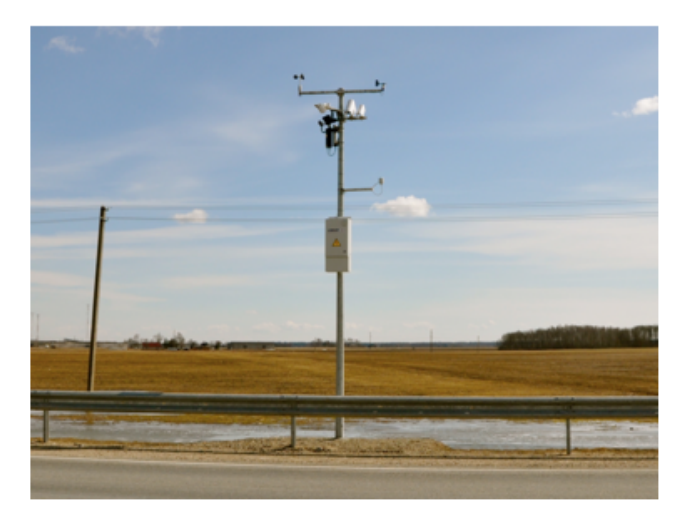

Obr. č. 9: Příklad silniční meteostanice (https://www.microstepmis.com/web/products?category=road\_weather&product=automatic\_road\_station 2013)

## **4.1.6 Amaterské stanice**

V neposlední řadě bychom se neměli zapomenout zmínit o soukromých stanicích, protože plní taktéž svůj nezastupitelný informační účel při sdělování aktuálního počasí pro širokou veřejnost. Tyto stanice si zřizují podniky nebo sami lidé. Kvalita měření se může odlišovat na jednotlivých stanicích (Smolka 2013). Příklad jedné z amatérských meteorologických stanic je možné prohlédnout na Obrázku č.10.

Amatérské meteorologické stanice si pořizují lidé se zájmem o meteorologii (amatérští pozorovatelé počasí) a slouží k soukromým účelům. V Česku se jejich počet odhaduje na 300 až 400 stanic, které posílají nepřetržitě data na internet (Wikipedie 2020).

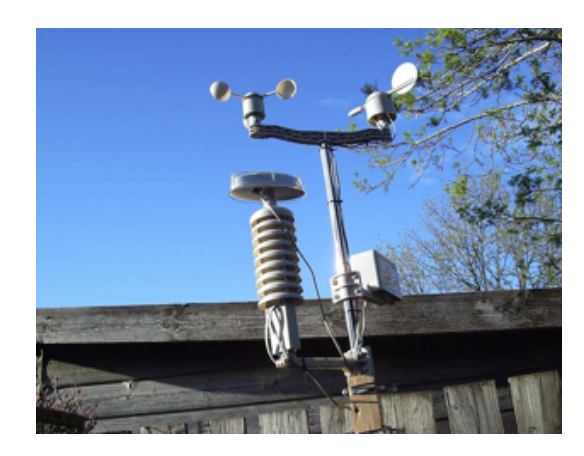

Obr. č. 10: Amatérské meteostanice (https://www.amateurradio.com/a-new-weatherstation/ 2013)

### **4.1.7 Agrometeorologické stanice**

Agrometeorologické (zemědělsko-meteorologické) stanice jsou zapotřebí zejména pro zemědělce. Měří například i teplotu půdy v různých hloubkách (Smolka 2013). Využití agrometeorologických stanic je možné vidět na Obrázku č. 11, Obrázku č.12 a Obrázku č.13.

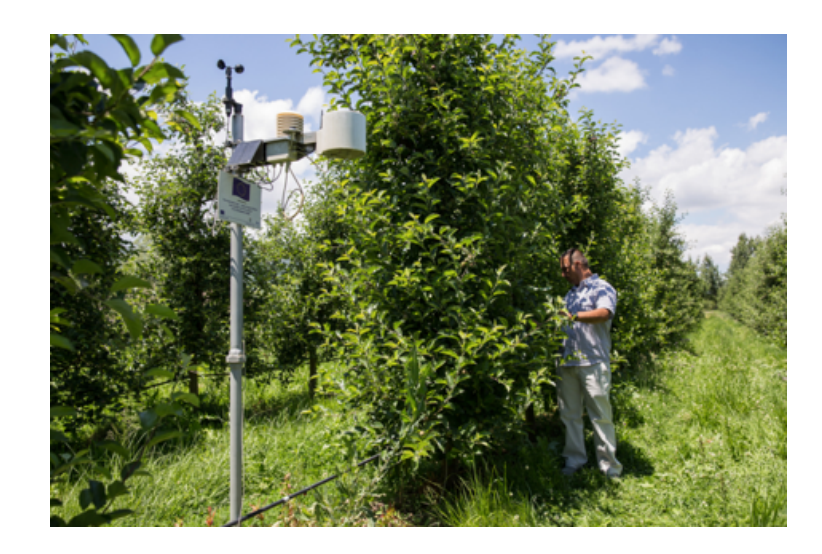

Obr. č. 11: Agrometeorologická stanice v sadu (https://www.cosv.org/agrometeorological-station-2/?lang=en 2013)

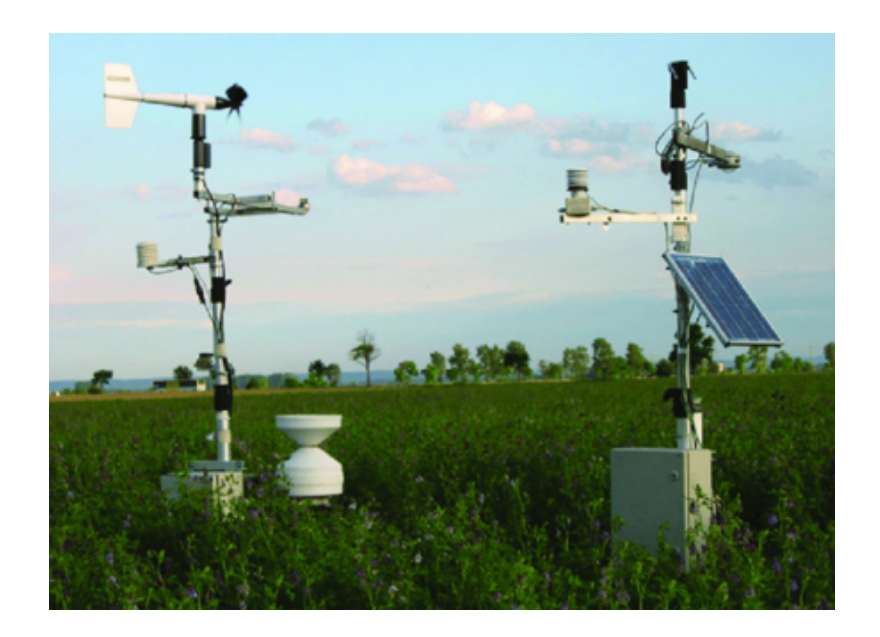

Obr. č. 12: Agrometeorologická stanice na poli (https://www.researchgate.net/figure/Agrometeorological-weather-stations-with-variety-ofsensors-in-an-alfalfa-field-for\_fig127\_338779501 2013)

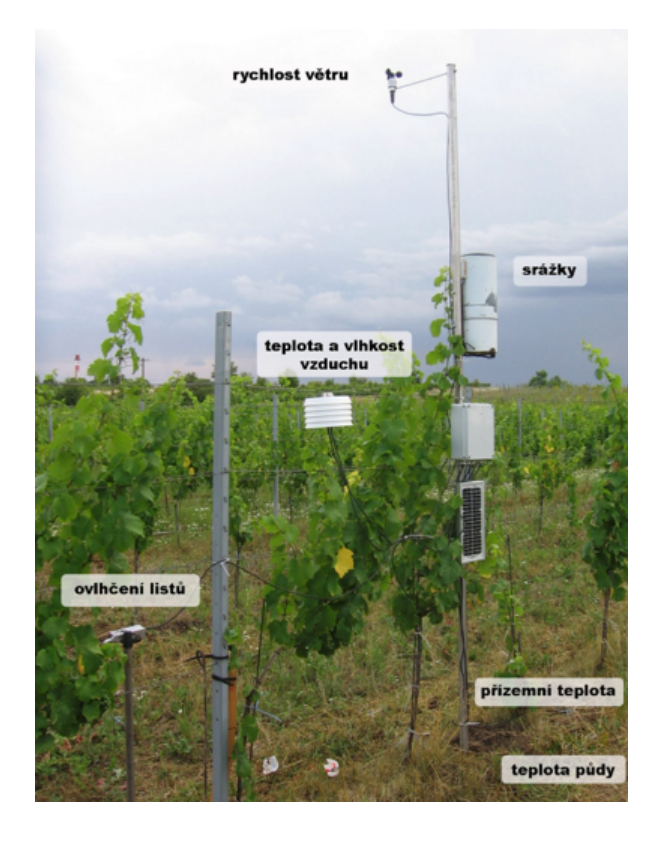

Obr. č. 13: Využití agrometeorologické stanice při měření v sadech (http://www.amet.cz/agromanual2-2012.pdf 2012)

#### **4.1.8 Vyhrazené lodě**

Meteorologická loď byla umístěná v oceánu jako platforma pro povrchová a horní meteorologická měření pro použití v předpovědi počasí. Měla také sloužit jako pomoc při pátracích a záchranných operacích i na podporu transatlantických letů. Zřízení meteorologických lodí se ukázalo jako užitečné i během druhé světové války tím, že Mezinárodní organizace pro civilní letectví (ICAO) vytvořila v roce 1948 globální síť 13 meteorologických lodí. Z 12 zbývajících v provozu se jich v roce 1996 devět nacházelo v severním Atlantském oceánu, zatímco tři v severním Tichém oceánu. Dohoda mezi meteorologickými loděmi skončila v roce 1990. Pozorování meteorologických lodí se ukázalo užitečné hlavně ve studiích větru a vln, protože se nevyhýbali povětrnostním systémům, jako byly obchodní lodě, a byla považována za cenný zdroj. Poslední meteorologická loď byla MS Polarfront, na Obrázku č. 14, známá jako meteorologická stanice M ("jilindras") při 66° severní šířky, 02 ° východní délky, provozovaná Norským meteorologickým institutem. Společnost MS Polarfront byla vyřazena z provozu 1. ledna 2010. Od 60. let 20. století byla tato role do značné míry nahrazena satelity, letadly s dlouhým doletem a bójemi (Wikipedia 2021).

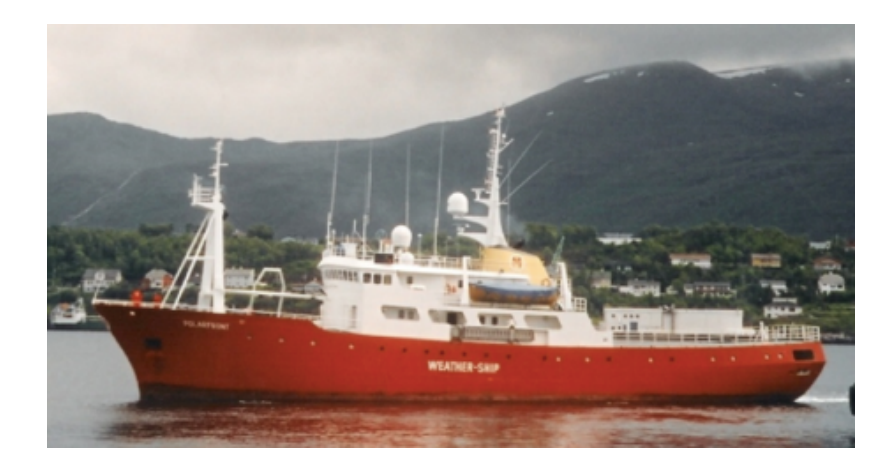

Obr. č. 14: Meteorologická loď MS Polarfront (https://www.hugheship.com/brokerage/jha-0864 2021)

#### **4.1.9 Mořské bojky**

Meteorologické bóje jsou nástroje, které shromažďují údaje o počasí a oceánografii ve světových oceánech a jezerech. Kotvící bóje se používají od roku 1951, zatímco unášené bóje se používají od konce 70. let. Kotvící bóje jsou spojeny s mořským dnem pomocí řetězů, nylonu nebo vztlakového polypropylenu. S úpadkem meteorologické lodi převzali od 70. let prvořadější roli v měření podmínek na otevřeném moři. Během 80. a 90. let 20. století pomohla síť bójí ve středním a východním tropickém Tichém oceánu studovat oscilaci El Niño-Southern. Kotvící bóje se pohybují v průměru od 1,5–12 metrů (5–40 stop), zatímco unášené bóje jsou menší a mají průměr 30–40 cm (12–16 in). Unášené bóje jsou dominantní formou meteorologické bóje v počtu 1250 se nachází po celém světě. Údaje o větru z bójí mají menší chybovost než údaje z lodí. Mezi oběma platformami existují rozdíly v hodnotách měření povrchové teploty moře, které se vztahují k hloubce a k tomu, zda je voda ohřívána či nikoliv lodí měřící množství. Meteorologické bojky jsou vidět níže na Obrázku č. 15 a Obrázku č.16.

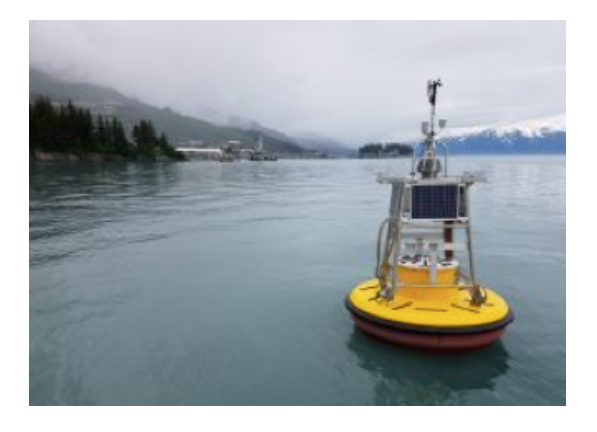

Obr. č. 15: Meteorologická bojka (https://www.pwsrcac.org/announcements/newbuoys-now-streaming-weather-conditions-from-port-valdez/ )

2019)

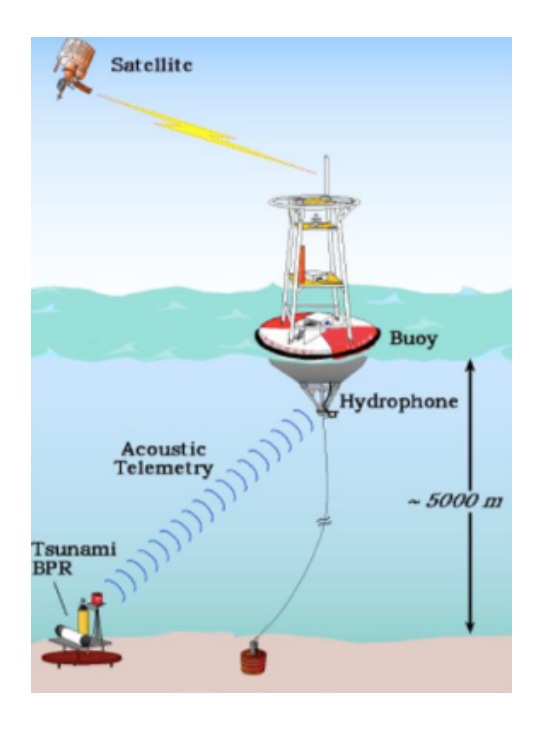

Obr. č. 16: Schéma fungování meteorologické bóje (https://www.esrl.noaa.gov/gmd/hats/ocean/bacpac99/bacpac99.html 1999)

## **4.2 Využití dat meteostanic**

Data z meteorologických stanic slouží jako podklady pro vědecké zpracování klimatických poměrů na celém světě, pro nejrůznější obory hospodářského života, jako je např. zemědělství, lesnictví, technické obory, pozemní a letecká doprava, energetika, pojišťovnictví, atd (Čermák 2006).

Meteorologická data se převážně získávají měřením a pozorováním na meteorologických a aerologických stanicích, radiolokačním nebo družicovým měřením. V České republice tuto službu zajišťuje Český hydrometeorologický úřad se sídlem v Praze a jeho pobočky.

Poměrně velké využití sítě meteorologických stanic se nachází v oblasti dopravy.

Silniční meteorologické stanice (dále jen SMS) slouží hlavně Správám a údržbám silnic a Ředitelství silnic a dálnic ČR, pro zjištění okamžité meteorologické situace na sledovaném úseku a její vyhodnocení. Podmínkou je vybudovat v oblasti dostačující systém meteostanic, který bude pokrývat území a spolehlivě monitorovat stav vozovek (ChanGroup 2021) .

Silniční senzory a atmosférické senzory zajišťují měření aktuálních údajů z vozovky a atmosféry na sledovaném úseku. Přenos dat na server je zajišťován pomocí modemů charakteristických pro danou přenosovou trasu. Naměřená a přenesená data jsou na serveru zpracována a vyhodnocena. Zobrazení na počítači informuje srozumitelnou formou obsluhu o stavu sledovaného úseku (ChanGroup 2021).

Aktuální údaje z měřicích stanic jsou prezentovány na monitoru počítače v přehledné tabulkové i grafické formě. Při plném osazení měřicí stanice jsou v tabulce následující údaje: teplota vzduchu, relativní vlhkost vzduchu, hodnota rosného bodu, množství srážek, rychlost větru, směr větru, teplota povrchu vozovky, teplota 5cm pod povrchem vozovky, teplota 30cm pod povrchem vozovky, barometrický tlak, dohlednost, intenzita záření, stav povrchu vozovky (suchá, vlhká, mokrá, stav nebezpečí, led). Podrobnou informaci o vývoji situace podává grafický záznam naměřených údajů z příslušné stanice. Tyto záznamy jsou trvale archivovány pro možnost dodatečného vyhodnocení (ChanGroup 2021).

## **4.3 Mobilní aplikace pro meteorologii**

V současné době se v oblasti mobilních aplikací rozšířila i kategorie aplikací nabízející meteorologická data. Tyto data nám umožňují mít aktuální přehled o počasí přímo po ruce.

Nejpoužívánější aplikace, které zprostředkovávají uživatelům meteorologické informace jak ze světa, tak z tuzemska si představíme v podkapitolách níže.

#### **4.3.1 Celosvětové aplikace**

**AccuWeathe**r (zdarma ke stažení pro Android i iOS)

Aplikace se pyšní přesností svých předpovědí a tím, že je to bezplatná mobilní aplikace globální společnosti pro sledování počasí a dokáže zobrazit spoustu informací na display zařízení. Má vše od okamžitých odečtů o tom, jaké je nyní počasí, až po podrobnější radarové skeny ukazující srážky a mraky v širším okolí (Nield 2020).

Jeho nové rozhraní může být složité, ale AccuWeather díky nedávné revizi zaznamenal zásadní vylepšení. Funkce plánování jsou komplexnější, protože využívají údaje o počasí, aby pomohly zvládnout alergie, bezpečně řídit nebo zvýšit produktivitu. Vzhled a logo aplikace můžeme vidět na Obrázku č. 17.

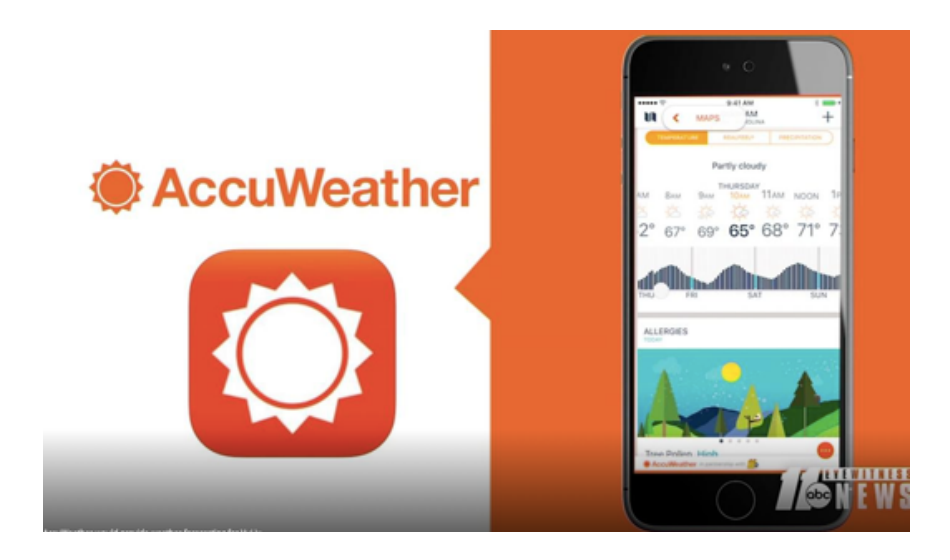

Obr. č. 17: AccuWeather aplikace (https://www.geospatialworld.net/news/accuweatherprovide-essential-weather-content-entertainment-media-player-app-vuliv/ 2018)

#### **Weather Underground** (zdarma ke stažení pro Android i iOS)

Weather Underground nabízí jasné a intuitivní rozhraní, snadný přístup k předpovědi počasí, kdekoli je potřeba. Má i dostatek dalších funkcí, které ji předstihnou před většinou aplikací pro počasí dostupných pro chytrý telefon Jednou z nejlepších funkcí aplikace je nástroj "inteligentní předpovědi" pro běh, turistiku nebo jakoukoli jinou outdoorovou aktivitu (Nield 2020). Vzhled zpracování dat této aplikace je na Obrázku č. 18.

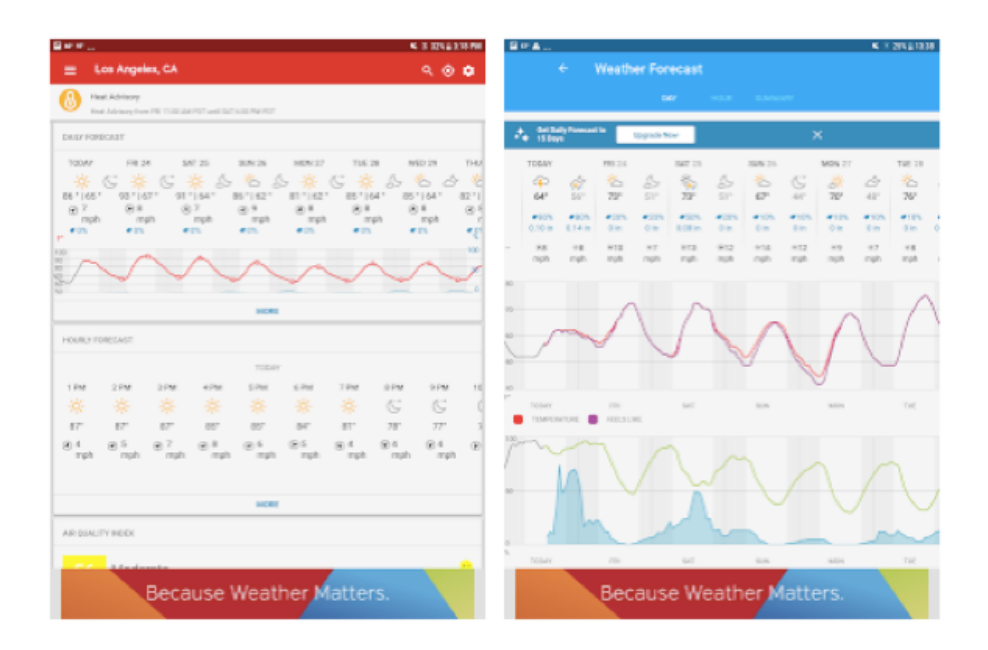

Obr. č. 18: Weather Underground a vizualizace dat https://play.google.com/store/apps/details?id=com.wunderground.android.weather&hl=cs&gl  $=CZ 2021$ 

#### **Dark Sky** (pouze pro iOS)

Dark Sky se stala jednou z nejoblíbenějších aplikací pro počasí, protože předpovídá bezprostřední místní povětrnostní podmínky pomocí aktuálních údajů o datech a chytrých algoritmů. Mimojiné nabízí také dlouhodobější předpovědi a může pokrýt celou řadu geografických oblastí. Obsahuje i funkci "stroje času", která umožní prozkoumat povětrnostní podmínky v určitém časovém okamžiku v minulosti i budoucnosti (Nield 2020). Obrazovky aplikace Dark Sky jsou vidět níže na Obrázku č. 19.

Aplikace Dark Sky se soustřeďuje na předpověď lokálního počasí, přičemž se prvotně objevila před několika lety. Bohužel byla dostupná jen pro několik zemí, konkrétně si ji mohli stáhnout v USA, Velké Británii, Irsku a Portoriku. I přes toto omezení poměrně rychle aplikace získávala na popularitě (Vaculík 2020).

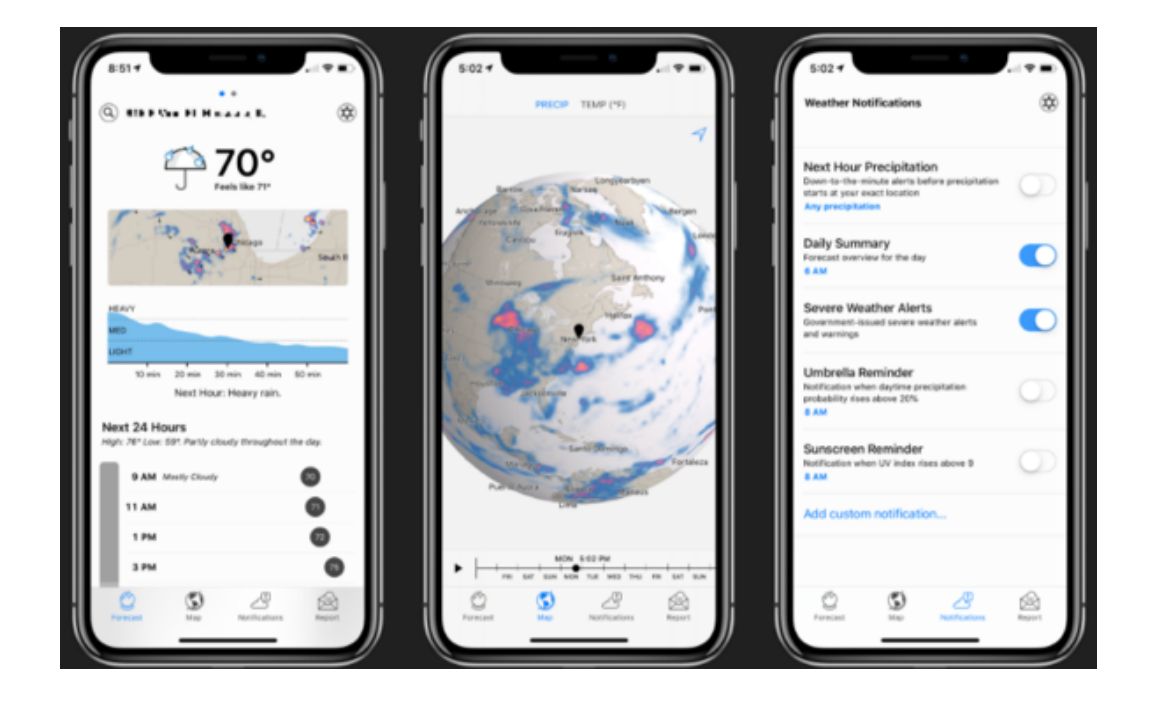

Obr. č. 19: Aplikační hierarchie (https://www.macstories.net/reviews/dark-sky-updateconsolidates-weather-data-in-a-single-vertical-view/ 2018)

#### **Carrot Weather** (dostupné po Adnroid i iOS)

Tato aplikace může být nejvhodnější pro ty uživatele, kteří mají rádi své předpovědi počasí přímé a upřímné. Zaměřuje se na základy, ale součástí aplikace je i humorný přístup, kdy mísí sarkastické vtipy a citáty z filmu spolu s předpovědí počasí. To je možné vidět i na Obrázku č. 20. Pokud jde o aktuální meteorologická data, která aplikace zobrazuje, tak je možné si prohlédnout celý týden, den nebo hodinu a zkontrolovat vše od teplot po rychlost větru. Grafika v horní části obrazovky aplikace je obzvláště užitečná a zobrazuje okamžité znázornění počasí na několik příštích hodin (Nield 2020).

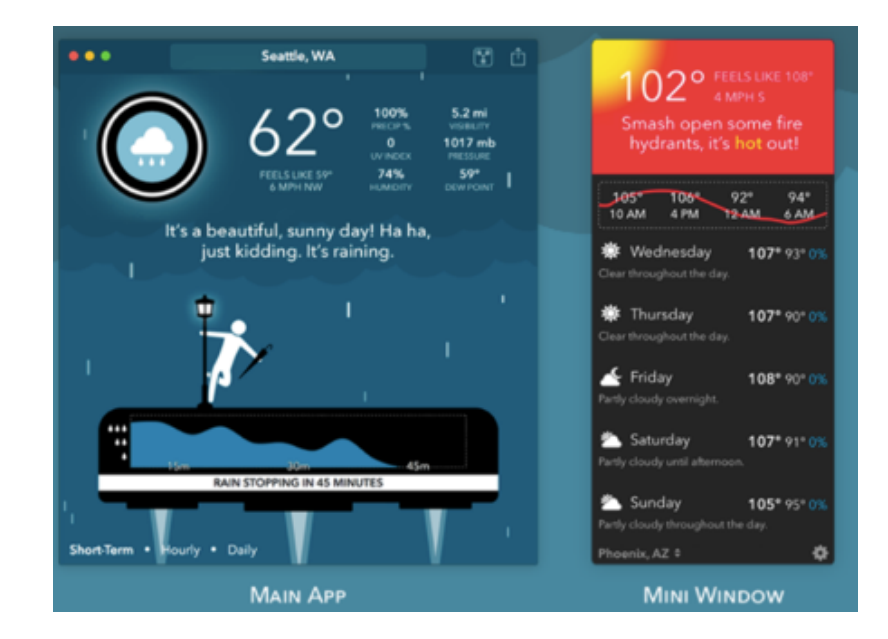

Obr. č. 20: Prezentace dat v aplikaci Carrot Weather (https://www.meetcarrot.com/weather/mac/ 2021)

## **Flowx** (dostupné po Android i iOS)

Pohybem prstu po obrazovce je možné v průběhu času ovládat animaci předpovědi. Vyberete si data pro své potřeby z více než 30 datových typů a 20 předpovědních modelů, plus radarové zobrazení, tak jako můžeme vidět na Obrázku č. 21. Dále pak východ / západ slunce a stopy hurikánů. Použijte Flowx k plánování počasí, pro letectví, rybaření, plachtění, surfování, cyklistiku, turistiku, fotografování, sledování bouří nebo kohokoli, kdo se zajímá o počasí (Google 2021).

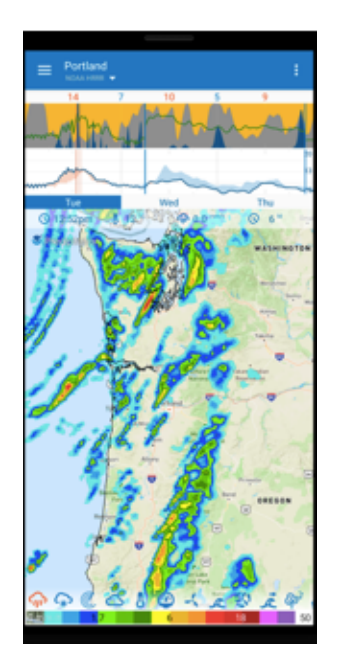

Obr. č. 21: Vyobrazení záznamů v aplikaci Flowx (https://www.flowx.io/ 2021)

#### **4.3.2 Tuzemské aplikace**

**Windy** (zdarma ke stažení pro Android i iOS)

Windy (také známý jako Windyty) je mimořádný nástroj pro vizualizaci předpovědi počasí, tak jako je možné vidět na Obrázku č. 22. Této rychlé, intuitivní, podrobné a nejpřesnější povětrnostní aplikaci důvěřují profesionální piloti, padákové kluzáky, parašutisti, surfaři, vodáci, rybáři, pronásledovatelé bouří a meteorologové, dokonce i vlády, štáby armády a záchranné týmy. Přináší všechny přední modely předpovědi počasí na světě: globální ECMWF a GFS, plus místní NEMS, AROME a ICON (pro Evropu) a NAM (pro USA) (Google 2021).

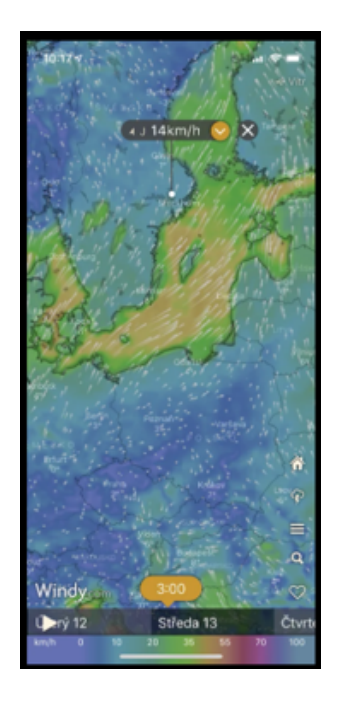

Obr. č. 22: Jedna z obrazovek aplikace Windy (https://www.letemsvetemapplem.eu/2020/09/26/nejlepsi-aplikace-na-sledovani-sychravehopodzimniho-pocasi/gallery/2,3/ 2020)

#### **Meteoradar** (zdarma ke stažení pro Android i iOS)

Meteoradar slouží k detekci srážkové oblačnosti. Elektromagnetické vlnění dopadne na oblak (přesněji na vodní kapky a ledové krystaly) a odrazí se zpět na příjmovou část radaru. Na základě rozboru přijatého signálu lze zjistit vertikální mocnost oblaku (dle intenzity odrazivosti) a vzdálenost cíle (dle času mezi vysláním a příjmem signálu). Následně se vypracovávají grafické výstupy a prognózy intenzity srážek (přívalové deště, krupobití, povodně). Intenzita srážek se pro přehlednost odlišuje příslušnými barvami. Měření radar provádí i každých pět minut (InMeteo 2019). Vizuální zpracování dat je možné vidět na Obrazku č. 23.

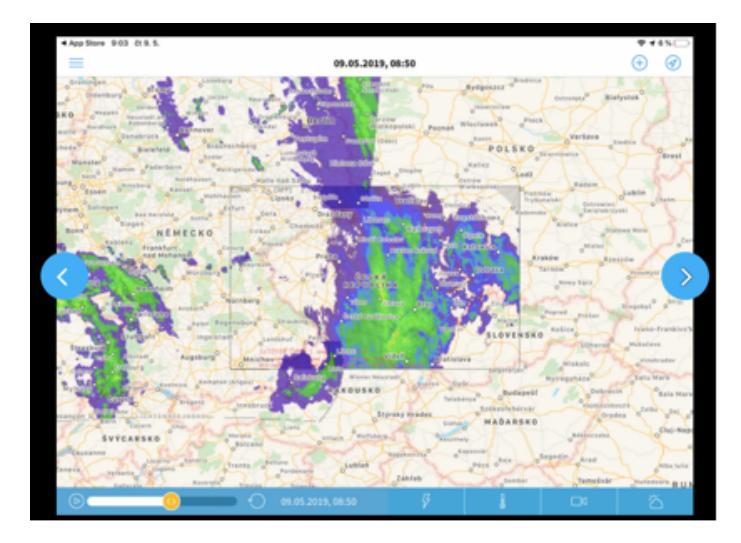

Obr. č. 23: Hlavní zobrazení dat v aplikaci Meteoradar ( https://www.letemsvetemapplem.eu/2020/09/26/nejlepsi-aplikace-na-sledovani-sychravehopodzimniho-pocasi/gallery/5,3/ 2020)

### **Ventusky** (zdarma ke stažení pro Android a placená verze pro iOS)

Aplikace zajímavým způsobem kombinuje velmi přesnou předpověď počasí pro jakékoliv místo na zemi s 3D mapou zabírající vývoj počasí v širším okolí. Přehledně tak lze vidět, z jaké oblasti přijdou srážky nebo odkud vane vítr. Unikátnost aplikace spočívá v množství zobrazovaných dat. Pro celý svět je k dispozici předpověď teploty, srážek, větru, oblačnosti, tlaku vzduchu, sněhové pokrývky a dalších meteorologických veličin v různých hladinách (Google 2021). Část funkcionalit této aplikace je možné vidět na Obrázku č. 24.

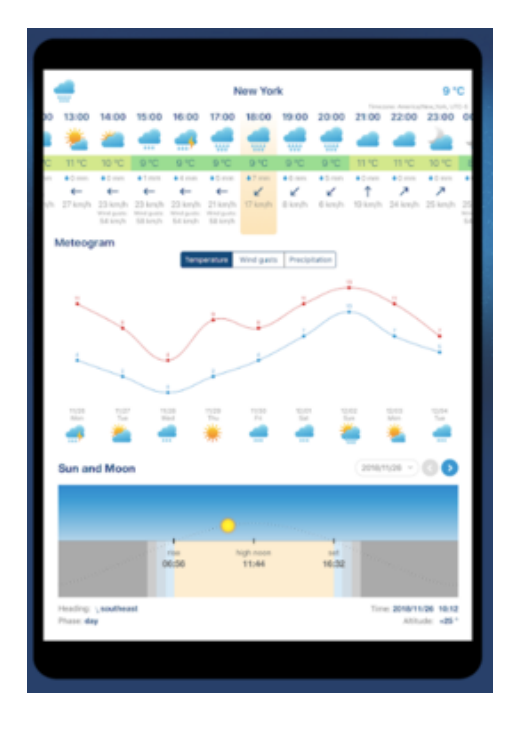

Obr. č. 24: Zobrazeni dat do přehledného grafu v aplikaci Ventusky (https://play.google.com/store/apps/details?id=cz.ackee.ventusky 2021)

#### **Yr.no** (zdarma ke stažení pro Android i iOS)

Aplikace Yr je meteorologická služba, kterou společně vyrábí společnost NRK a Norský meteorologický ústav (Google 2021). Jde o jednu z nejpřesnějších aplikací s jednoduchým rozhraním. Nejprve si zvolíte svou lokaci a pak si můžete zobrazit předpověď počasí s příjemnou animací. K dispozici jsou různé grafy, mapa a můžete si zobrazit třeba srážky a mnoho dalších parametrů (Růžičková 2020).

## **ČHMU a ČHMU+** (zdarma ke stažení pro Android i iOS)

Aplikace ČHMÚ prezentuje tyto vybrané produkty ústavu pro širokou veřejnost: předpověď počasí na nejbližší dny, předpověď srážek, výstrahy na nebezpečné jevy, během sezóny také předpověď aktivity klíšťat. Aplikace umožňuje zobrazení předpovědí pro uživatelem nastavené lokality (Český hydrometeorologický ústav 2019). Jaký má aplikace vzhled je možné vidět na Obrázku č. 25.

ČHMU+ zobrazuje naměřené údaje z několika desítek stanic, umístěných na území ČR. Na mapě lze přehledně zobrazovat vybrané údaje: teplotu, srážky, vítr, oblačnost, relativní vlhkost, sněhovou pokrývku a stav počasí. V detailu vybrané stanice se zobrazuje velké množství údajů a u vybraných dat i jejich historie po hodinách za poslední dva dny. Dále je možné zobrazit informace o: Odhad spadlých srážek, sondáž, Předpovědi z modelu Aladin, UV index, Stav vod, Riziko přívalových povodní, Čistota ovzduší (Google 2020).

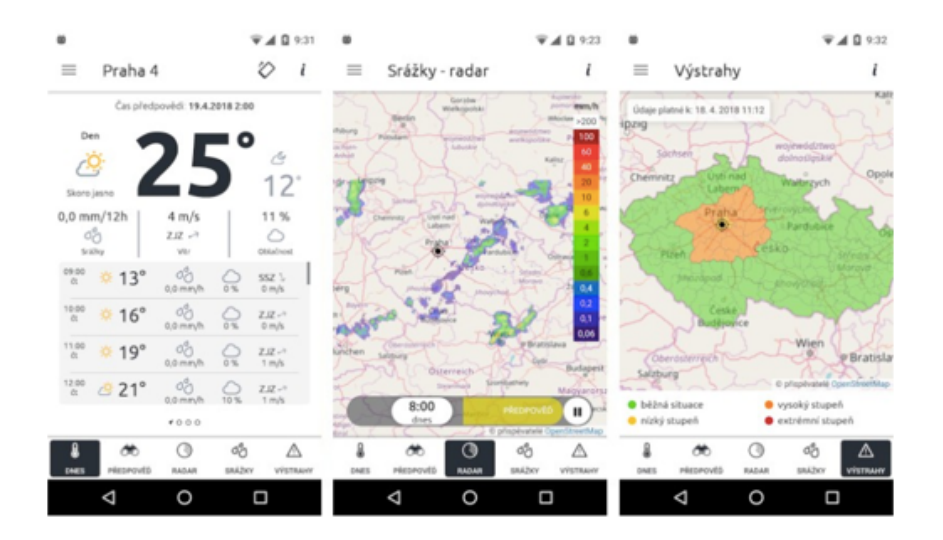

Obr. č. 25: Aplikace ČHMU (https://gisportal.cz/nove-mobilni-aplikace-od-chmu/ 2018)

## **5 Vlastní implementace řešení**

Tato kapitola se zabývá zhodnocením a identifikací potřeb pro vývoj a prezentaci dat prostřednictvím mobilní aplikace vytvořené na platformě Apple a operačním systému iOS.

## **5.1 Identifikace potřeb**

Samostatná aplikace by měla být navržena tak, aby bylo možné prezentovat a vizualizovat data, která jsou zprostředkována na webových stránkách meteorologické stanice ČZU v Praze. Poté tyto informace přehledně zobrazit v mobilní aplikaci na chytrém zařízení a následně je využít k dalšímu zpracování.

## **5.2 Životní cyklus softwaru**

Model životního cyklu software popisuje vzájemné vztahy mezi fázemi životního cyklu softwaru. Každý model obsahuje vlastní metodiku jak zajistit dostatečnou kvalitu produktu. V tomto kontextu často bývá zaměňován pojem model a metodika. Výběr vhodného modelu životního cyklu je klíčový pro úspěch celého projektu (Hlava 2011).

Zjednodušeně řečeno, iterativní logický proces pro vývoj softwarových programů nebo vývoj aplikací, který uspokojí potřeby jakýchkoli obchodních nebo osobních cílů, je známý jako "Software Development" (Mistry 2021).

Jako System Development Life Cycle (SDLC) se označuje souhrnný proces vývoje informačních systémů, odehrávající se ve sledu několika kroků. Mezi tyto fáze patří zjištění vstupních požadavků, rozbor, návrh, implementace a údržba. V dávných dobách vývoj softwaru obstarával zpravidla jeden programátor, který psal kód sloužící k vyřešení určitého problému nebo k automatizaci určitého postupu (Kay 2002). Grafické znázornění životního cyklu aplikace je vidět na Obrázku č. 26.

## **5.3 Vývojové fáze aplikace**

Životní cyklus vývoje pro mobilní zařízení se významně neliší od softwaru pro webové nebo desktopové aplikace. Stejně jako u těchto verzí je zpravidla pět hlavních částí tohoto procesu (Ortinau 2016).

### **5.3.1 Úvodní studie**

Základem celkového návrhu, vývoje i jakékoli úpravy stávajícího systému jsou požadavky uživatelů a cíle organizace. V této části se musí dané požadavky shromáždit, v hrubých rysech rozebrat, odhadnout dobu realizace a náklady. Cílem je pouze sestavit základní rámec požadavků, cílů a funkcí, ne je podrobněji rozebírat, to je úkolem následující etapy (Šmíd 1995).

#### **5.3.2 Analýza**

Tato fáze cyklu je rozborem části předchozí. Její důležitost je klíčová, neboť veškeré chyby ve struktuře dat i systému, které se zde neodhalí, jsou později velice obtížně odstranitelné (Šmíd 1995).

Analýza, definice požadavků a návrh systému až na úroveň, kdy je možné začít navržený systém implementovat. detailní návrh se týká technologické architektury, datové základny, výstupů systému a také organizační struktury (Žáček 2016).

#### **5.3.3 Návrh**

V návrhu systémů jsou podrobně popsány designové funkce a operace, včetně rozvržení obrazovky, obchodních pravidel, procesních diagramů a další dokumentace. Výstup z této fáze bude popisovat nový systém jako soubor modulů nebo subsystémů (Wikipedia 2021).

Po určení funkcí aplikace se další krok začne snažit vyřešit uživatelské prostředí nebo uživatelské rozhraní. Uživatelské rozhraní se obvykle provádí prostřednictvím drátěných modelů nebo mockups, tj. pomocí jedné z mnoha různých nástrojů pro návrh. UX mockups zajišťují, aby bylo uživatelské prostředí navržené bez obav o skutečný návrh uživatelského rozhraní (Ortinau 2016).

#### **5.3.4 Implementace**

Tato část životního cyklu informačního systému je vlastním programováním, kterého se účastní vybraní experti v programování a analytik nesoucí zodpovědnost za správnost řešení. Jako podklady pro jejich práci slouží veškeré informace shromážděné předchozími etapami a fyzický návrh systému.

Postup práce je následující. Na základě získaných faktů z fyzického návrhu se definují vstupy a výstupy jednotlivých operací a určí způsob jejich modifikace. Naprogramují se veškeré funkce a doladí se jejich vzájemné propojení. Dále se jednotlivé realizované funkce ověří a připraví se testovací data, která musí obsahovat maximální procento konečných reálných dat (Šmíd 1995).

Jedná se o nejdůležitější fázi životního cyklu vývoje softwaru, zaměřuje na produkční chod implementovaného kódu a zobrazování výsledků klientovi (Intellectsoft 2018).

Vytvoření fungujícího systému, který realizuje návrh vytvořený v předchozích etapách, realizace v daném implementačním prostředí (Žáček 2016).

#### **5.3.5 Provoz**

Tato etapa je závěrečnou fází projektu, ve které je systém provozován a používán. Do této fáze patří mimojiné údržba systému, tedy zajištění správného provozu, úprava parametrů aplikací nebo změny některých programů tak, aby splňovaly nové požadavky uživatelů. Mezi základní povinnosti zajištění provozu informačního systému patří organizace prací na počítačích a v síti tak, aby byl zaručen soulad s původním projektem a dokumentací, zabezpečení přístupových práv k jednotlivým aplikacím, sledování činnosti počítačů a síťových prostředků z hlediska výkonu a poruchovosti, zajištění optimálního provozu systému, obstarávání systému a ochrana dat před neoprávněným přístupem, nebo minimalizace škod vzniklých výpadkem systému např. záložními systémy nebo archivací dat. V neposlední řadě do této etapy také patří i opětovné školení uživatelů (Šmíd 1995).

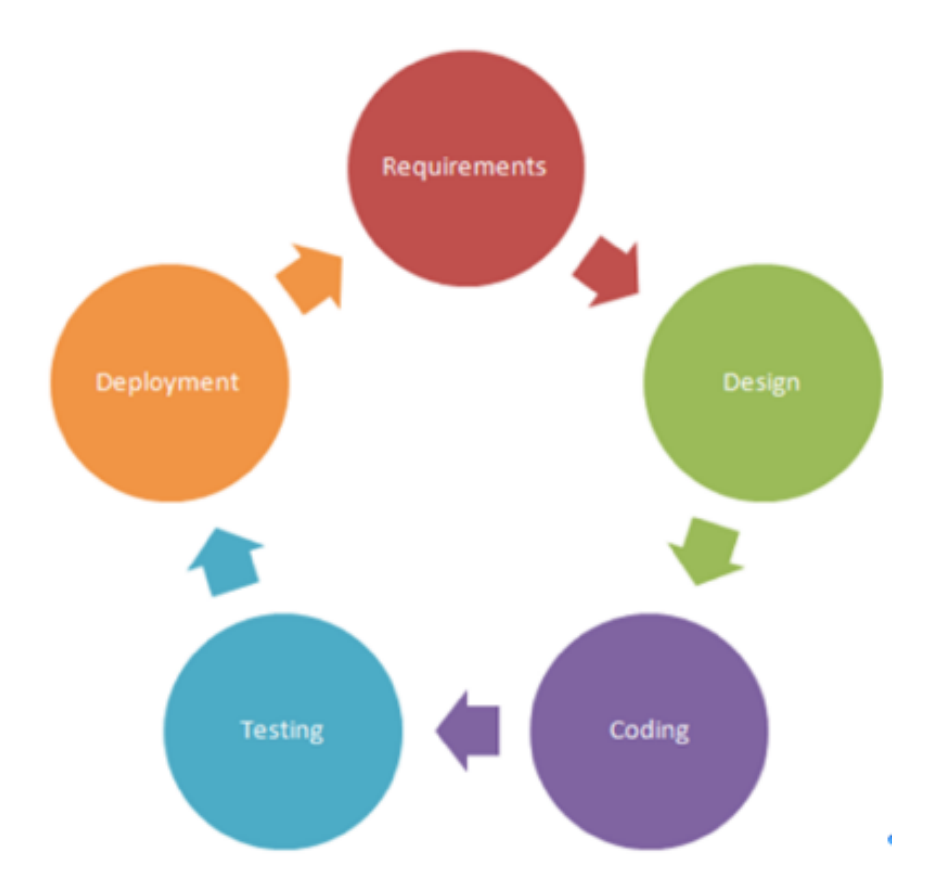

Obr. č. 26: Životní cyklus aplikace (https://codeingwithios.blogspot.com/2017/09/ios-layeredarchitecture.html 2017)

## **5.4 Tvorba aplikace**

Samotný vyvoj aplikace byl navržen dle schématu, viz Obrázek č. 27, který je uveden níže. Na začatku celého cyklu je uživatel, který vlastní mobilní zařízení a pomocí tohoto mobilního přístroje je mu umožněno zobrazení naměřených dat.

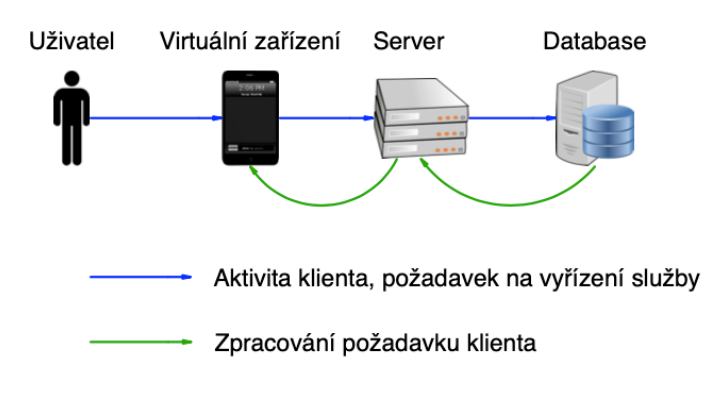

Obr. č. 27: Schéma logiky aplikace

Klient se tedy přes zařízení, ve kterém je aplikace nainstalována, připojí na server, který zpracuje jeho požadavek. Po zpracování požadavku se server zeptá databáze, která mu vydá potřebná data a přes server jsou tyto údaje zobrazeny u uživatele na displayi.

#### **5.4.1 Použité nástroje pro vývoj**

Samotný vizuální vzhled a naprogramování mobilní aplikace bylo vytvořeno pomocí vývojového prostředí Xcode od společnosti Apple, který je volně dostupný ke stažení. Tento software pro vytváření aplikací je možné spouštět pouze na platformách od společnosti Apple.

Pouze naprogramování v Xcode ale nestačí. Pokud chceme zobrazovat data, tak tyto údaje musíme mít někde uloženy. Jakmile máme tyto data uloženy v nějaké databázi, která obsahuje tabulky s uloženými informacemi, tak budeme chtít k této databázi přistupovat a údaje využít. Jako databázový nástroj byla zvolena MySQL databáze.

Kromě databáze budeme potřebovat i programovací jazyk, který uživateli zprostředkuje interakci nad daty. Jako programovací jazyk byl pro toto řešení zvolen scriptovací jazyk PHP.

Pro vytvoření samotné aplikace bylo tedy použito: Xcode, PHP, Apache a MySQL.

#### 5.4.1.1 PHP

PHP je programovací jazyk, který se využívá převážně pro budování webu. Program PHP obvykle neběží na desktopovém počítači, který používá jen jedna osoba, ale typicky běží na webovém serveru a prostřednictvím nějakého webového prohlížeče k němu přistupuje spousta lidí (Sklar 2018). PHP je jazyk pro scriptování na straně serveru. Umožňuje dynamizaci webového serveru. PHP je zkratkou anglického názvu "PHP: Hypertext Preprocesor". Jeho flexibilita a relativně krátká křivka osvojení (zejména v případě programátorů se zkušenostmi s jazyky C, Java nebo Perl) z něj činí jeden z nejoblíbenějších skriptovacích jazyků vůbec. Obliba jazyka PHP stále roste a veřejnost jej vnímá jako alternativu k technologii ASP od společnosti Microsoft (Naramore E. a kol. 2006).

Programovací jazyk PHP je velmi jednoduchý, ale i přes tuto vlastnost disponuje dostatečným množstvím funkcí, aby se mohl použít pro provoz a správu náročných a rozsáhlých projektů (Kofler M, Öggl B. 2007).

Dalším závažným argumentem, který hovoří pro PHP a MySQL, je samozřejmě cena. PHP a MySQL jsou distribuovány pod hlavičkou Open Source zdarma (Kofler M, Öggl B. 2007).

Operační systém X a většina distribucí Linuxu přichází už s nainstalovaným PHP (Sklar 2018).

PHP můžeme používat s počítačem webového serveru, který běží pod Windows, Mac OS X, Linuxem a mnoha dalšími verzemi Unixu. Navíc, pokud se přepínáme mezi jednotlivými operačními systémy webového serveru, obecně nemusíme měnit žádné ze svých programů PHP. Jinými slovy je možné kopírovaní ze serveru Windows na Unix a měly by pořád fungovat (Sklar 2018). Jak PHP funguje je níže popsáno Obrázkem č. 28.

Nedílnou součástí PHP je také webový server. Apache působí jako webový server. Jeho hlavní úlohou je nejen zpracování požadavků, které uživatelé odesílají prostřednictvím svých webových prohlížečů, ale také zobrazení výsledků připravených pomocí kódu umístěného ve vyžádaných souborech. Apache je velmi výkonný stroj a může splnkit prakticky všechna přání, jaká můžeme jako správce webu mít (Naramore E. a kol. 2006).

5.4.1.2 MySQL

Dalším favoritem hnutí za otevřené zdroje je MySQL. Jde o databázový systém, jenž umožňuje technologiím PHP a Apache spolupracovat na zpřístupnění a zobrazení dat ve formátu čitelném v internetových prohlížečích. Je to server spouštějící dotazy ve strukturovaném dotazovacím jazyce (Structured Query Language – SQL) navržený pro zpracování velkého množství velmi složitých dotazů. Jedná se o relační databázový systém, MySQL umožňuje mimojiné i spojování mnoha různých tabulek. Díky tomu nabízí maximální efektivitu a rychlost (Naramore E. a kol. 2006).

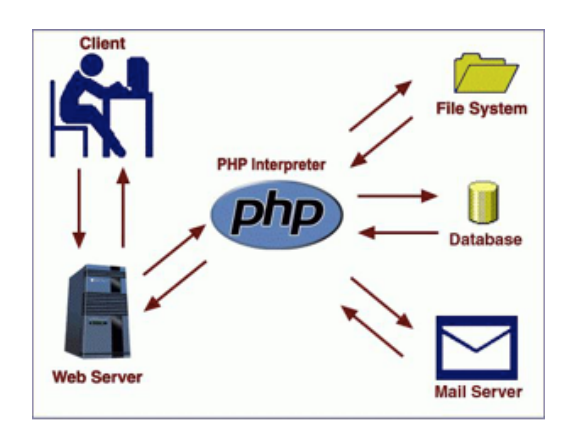

Obr. č. 28: Komunikace pomocí PHP (https://cs.puntomarinero.com/php-arrayfunctions-and-value/ 2019)

#### **5.4.2 API**

API (Application Programming Interface) je sada definic, protokolů pro vytváření a integraci aplikačního softwaru. API je zkratka pro aplikační programovací rozhraní (RedHat 2021).

Volným překladem lze říci, že API je rozhraní pro programování aplikací. Je možné jej nalézt na úrovni operačního systému, konkrétních programů nebo na vrstvě webových služeb (Rybařík 2015).

V dnešní době existuje velmi mnoho webových aplikací, které shromažďují obrovské množství dat a informací např. o uživatelích, produktech, fotkách atd. Aplikace dále poskytují uživatelům funkce, jež znáte z každodenního procházení webových stránek – výpisy článků, stránkování nebo zobrazení konkrétních článků (Rybařík 2015).

Rozhraní API umožňují vašemu produktu nebo službě komunikovat s jinými produkty a službami, aniž byste museli vědět, jak jsou implementovány. To může zjednodušit vývoj aplikací, což šetří čas i peníze. Když navrhujeme nové nástroje a produkty - nebo spravujeme ty stávající - API dávají flexibilitu; zjednodušit návrh, správu a používání; a poskytovat příležitosti pro inovace (RedHat 2021).

Skoro všechny aplikace na našem mobilním zařízení za sebou mají API, pomocí kterého komunikují se službou na pozadí (Javorek 2020).

Celé dorozumívání mezi klientem a serverem se odehrává přes tzv. protokol. To není nic jiného, než smluvený způsob, co bude kdo komu posílat a jakou strukturu to bude mít. Protokolů je v počítačovém světě spousta, ale nás bude zajímat jen HTTP protokol, protože ten využívají webová API a ostatně i web samotný. Není to náhoda, že adresa internetových stránek v prohlížeči zpravidla začíná http:// (nebo https://) (Javorek 2020).

Součástí požadavků jsou metody, adresa s parametry, hlavičky a tělo. Zároveň odpověď zahrnuje statusové kódy a opět hlavičky a tělo.

#### 5.4.2.1 Metoda

Protokol HTTP přesně vysvětluje všechny metody a jaké má jejich použití důsledky pro požadavek i odpověď. Například metoda GET má tu vlastnost, že provádí pouze čtení a nemůžeme s ní tedy přes API něco změnit - je tzv. bezpečná. Metody PUT nebo DELETE zase dávají záruku, že i když je pošleme několikrát za sebou, dostaneme vždy stejnou odpověď (Javorek 2020).

#### 5.4.2.2 Adresa s parametry

S URL adresou se běžně setkáváme na internetu, takže ji asi není potřeba velmi představovat. V kontextu API je zajímavé, že na konci adresy může být otazník a za ním parametry. Pokud je parametrů víc, oddělují se znakem & (Javorek 2020).

#### 5.4.2.3 Hlavičky

Hlavičky jsou vlastně jen další parametry. Liší se v tom, že je neposíláme jako součást adresy a na rozdíl od URL parametrů podléhají nějaké standardizaci a konvencím (Javorek 2020).

#### 5.4.2.4 Tělo

Tělo zprávy je krabice, kterou s požadavkem posíláme, a do které můžeme vložit, co chceme. Tedy nejlépe něco, čemu bude API na druhé straně rozumět. Může být i prázdné. V těle je možné poslat obyčejný text, data v nějakém formátu, ale klidně i obrázek. Aby API na druhé straně vědělo, co v krabici je a jak ji má rozbalovat, je potřeba s tělem zpravidla posílat hlavičku Content-Type (Javorek 2020).

#### 5.4.2.5 Status kód

Jde o číselný kód, kterým API dává najevo, jak požadavek zpracovalo. Někdy se s ním objevuje i tzv. reason phrase, která kód vysvětluje slovy. Každý kód má zpravidla svou přesně danou reason phrase, takže ta neposkytuje žádnou informaci navíc, ale kódy se s ní lépe čtou. Protokol HTTP přesně určuje všechny kódy, co znamenají, a kdy se mají použít. Podle první číslice kódu se rozdělují na různé kategorie (Javorek 2020):

- 1xx informativní odpověď (požadavek byl přijat, ale jeho zpracování pokračuje)
- 2xx požadavek byl v pořádku přijat a zpracován
- 3xx přesměrování, klient potřebuje poslat další požadavek jinam, aby se dobral odpovědi
- 4xx chyba na straně klienta (chybně poskládaný dotaz)
- 5xx chyba na straně serveru (API nemohlo korektně odpovědět)

#### 5.4.2.6 Typy API

SOAP: Tato API si přes HTTP posílají zprávy zabalené do přesně specifikovaného, ale velmi nepřehledného chuchvalce XML obálek. SOAP se používá hlavně ve světě velkých aplikací napsaných v jazyce Java, a to především v prostředí korporací a velkých institucí. SOAP API se objevila kolem roku 1998 a byla v módě během první dekády 21. století. Blízkými příbuznými SOAP jsou API typu RPC (XML-RPC, JSON-RPC) (Javorek 2020).

REST: API, které lidé označují jako REST, jsou dnes nejběžnější. Snaží se co nejvíce spolehnout na schopnosti a vlastnosti samotného HTTP. Na rozdíl od SOAP nebo GraphQL není REST přesně specifikovaný, je to pouze "styl" jak API dělat. Je to jako styly v architektuře budov - stavitelé gotických kostelů neměli přesně nakázáno, jak má co vypadat, ale přesto dnes poznáme, který kostel je gotický a který barokní. REST API dnes používají především JSON, ale je to pouze zvyklost, nebo možná také jen náhoda (REST i JSON začaly být populární ve stejné době) (Javorek 2020).

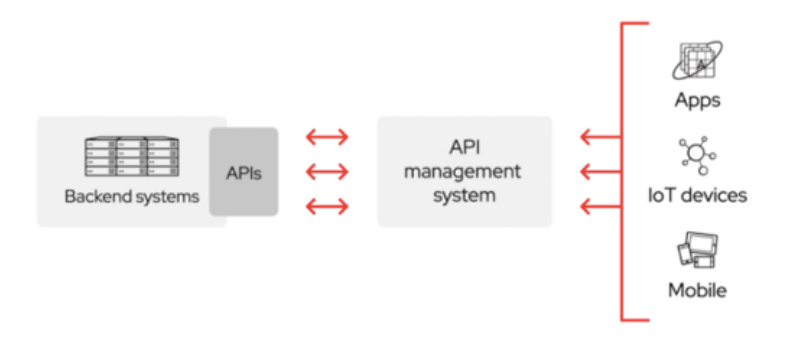

Obr. č. 29: Komunikace API (https://www.redhat.com/en/topics/api/what-areapplication-programming-interfaces 2017)

## **5.5 Vzhled aplikace**

Grafický vzhled mobilní aplikace byl navržen tak, aby odpovídal nebo se alespoň trochu blížil vzhledu webových stránek meteorologické stanice ČZU v Praze.

Prezentace meteorologických informací a údajů o stanici je uvedena na stránkách http://meteostanice.agrobiologie.cz. Tyto stránky jsou rozděleny do několika sekcí, viz Obrázek č. 30.

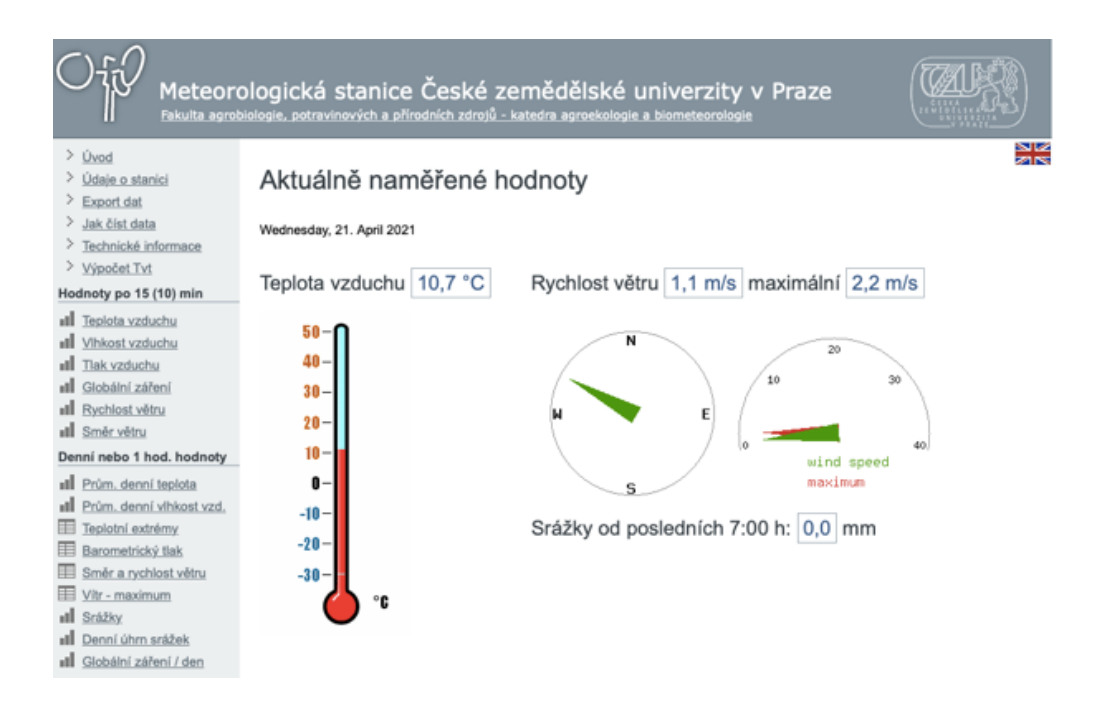

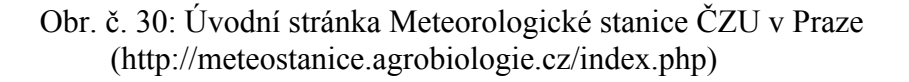

Webové stránky by se daly rozčlenit celkem do pěti částí. Úvodní sekce, která se nachází ve vrchní oblasti stránek, obsahuje loga a nadpis, který informuje o předmětu stránek. Tento prvkem je v navrhované aplikaci reprezentován logem meteorologické stanice a dále pak logem univerzity.

Hlavní okno zobrazuje data z dalších sekcí uvedených v levé části internetových stránek. Oddíly jsou členěny do třech oblastí. První sekce informuje o technických specifikacích této meteorologické stanice. Další sekce již zobrazují naměřené hodnoty.

Mobilní aplikace pro operační systém iOS byla navržena tak, aby byla intuitivní a uživatel se v ní mohl bez problémů orientovat a rychle pohybovat. Po spustění v Simulatoru vývojového prostředí Xcode, popřípadě aplikace na reálném zařízení, je vidět úvodní plocha, viz Obrázek č. 31 níže.

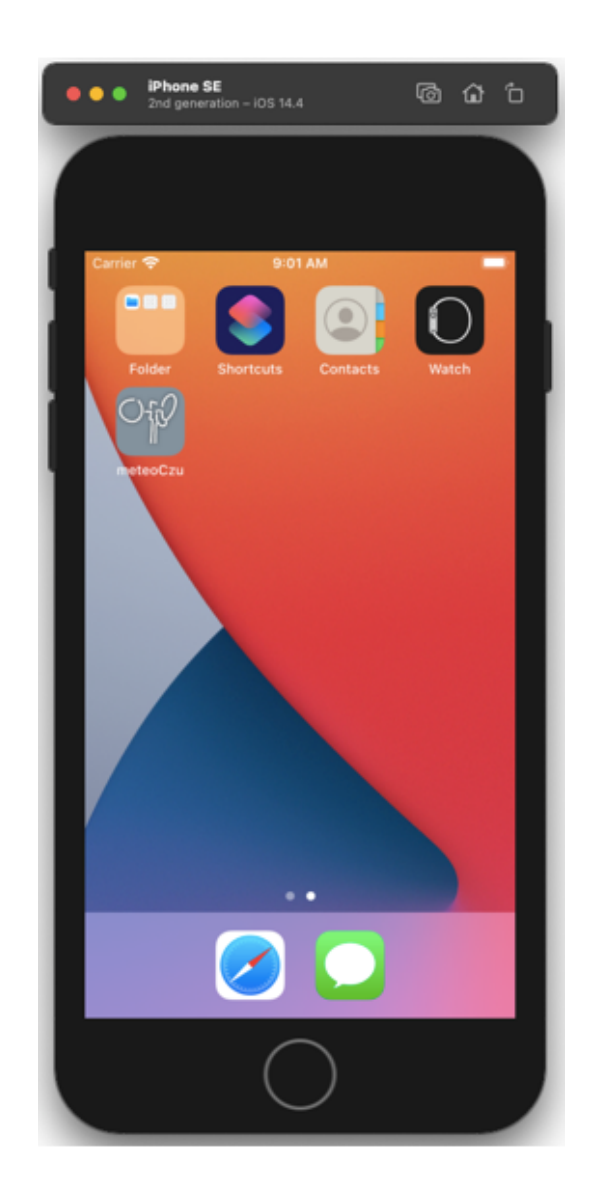

Obr. č. 31: Hlavní stránka Simulatoru ve vývojovém prostředí Xcode

Aplikace je na zařízení publikována a spustitelná pod ikonou zobrazenou na Obrázku č. 32.

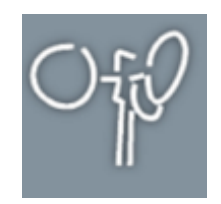

Obr. č. 32: Ikona navrhované aplikace

Uvodní stránka v mobilní aplikaci obsahuje několik prvků, které může uživatel ovládat a vyvolat tak aktivitu aplikace. Na úvodní stránce se v horní části obrazovky nachází objekt typu obrázek (image), který zobrazuje logo České zemedělské univerzity v Praze. Pod tímto logem se nachází aktuální informace, jako jsou teplota vzduchu, vlhkost vzduchu, tlak vzduchu, datum a čas. Jako další prvek na hlavní stránce je několikrát zastoupen objekt typu tlačítko (button).

Celkem se na této obrazovce nachází dvanáct prvků, z toho čtyři navigační, které jsou určené pro další aktivity v mobilní aplikaci. Úvodní stránka aplikace je zobrazena na Obrázku č. 33.

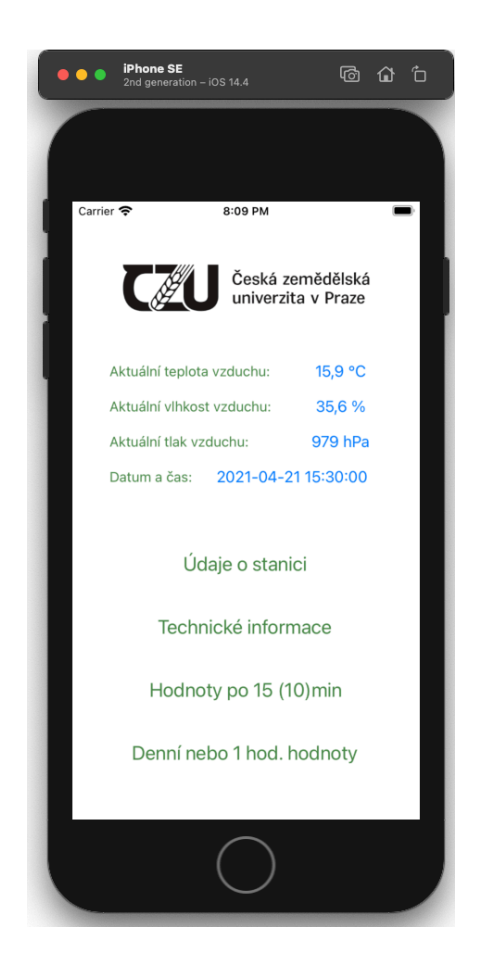

Obr. č. 33: Hlavní navigační okno aplikace.

34

Po klinutí na jakýkoliv prvek tlačítka se uživatel přesune na další určenou obrazovku v zařízení.

Na této obrazovce má uživatel možnost přesunout celkem do čtyř částí, které jsou navrženy podobně jako zobrazení na webových stránkách meteostanice ČZU v Praze. Obsahuje tedy sekce "Údaje o stanici", viz Obrázek č. 34, "Technické informace", viz Obrázek č. 35, "Hodnoty po 15 (10)min" a "Denní nebo 1 hod. hodnoty", které jsou na Obrázkách č. 36 a 37.

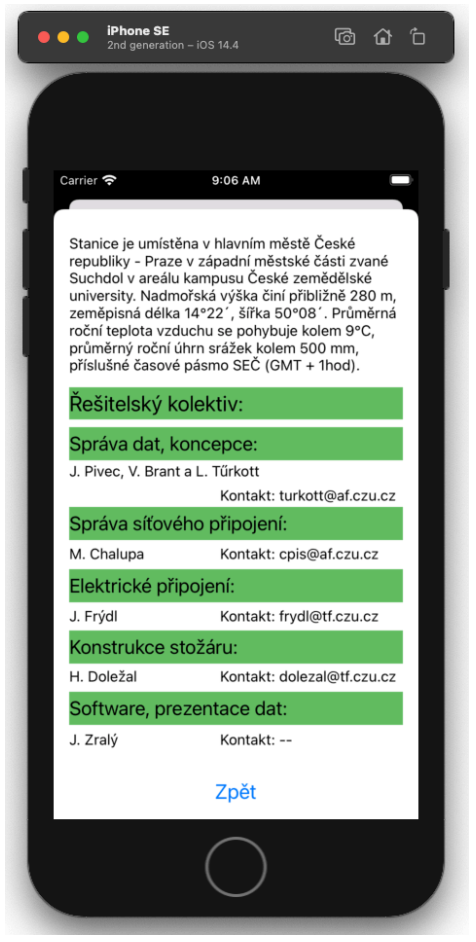

Obr. č. 34: Informace o stanici

Na výše uvedené obrazovce jsou zobrazeny informace o meteorologické stanici, které jsou totožné s textem uvedeným na webových stránkách.

Zde se nachází i další navigační prvek, který umožňuje uživateli se vrátit na úvodní stránku aplikace.

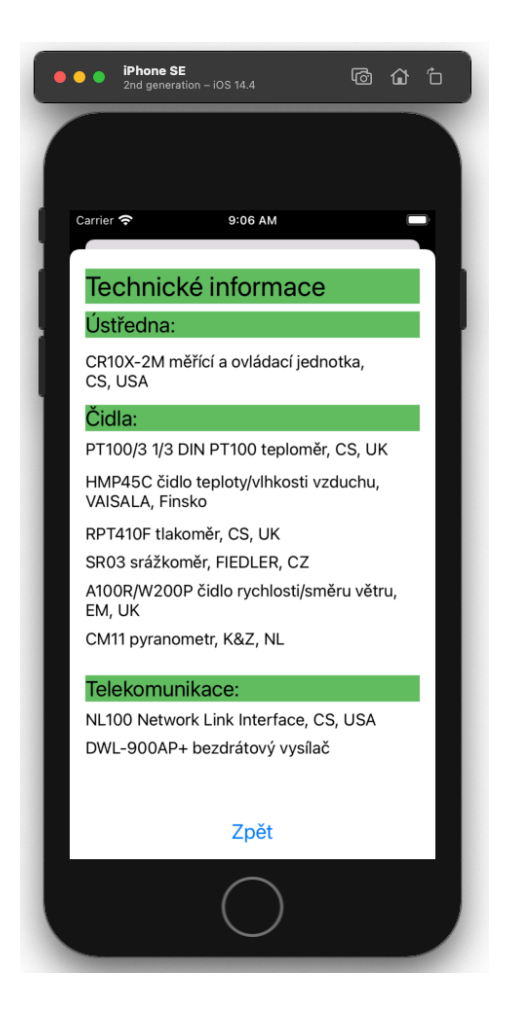

Obr. č. 35: Technické informace o stanici

Následující obrazovka znázorňuje technické specifikace meteostanice a uvádí zde názvy využitých měřících zařízení.

Rovněž můžeme na této stránce ve spodní části displaye vidět navigační prvek, který je naprogramován tak, aby při jeho stisknutí došlo k načtení vstupní obrazovky.

Z hlavní stránky aplikace je pak možné se přesunout do sekcí, které uvádějí naměřené hodnoty meteostanice. Navigační plocha pro zobrazení jednotlivých meteorologický hodnot je uvedena na obrázku níže. Jedná se o velmi jednoduchou a praktickou navigaci pro všechny uživatele tak, aby korespondovala se vzhledem webové stránky a vyhovovala tím pádem naučeným zvyklostem stávajících návštěvníků stránek. Zároveň nově příchozím uživatelům usnadnila orientaci a zajistila rychlý přístup k informacím.

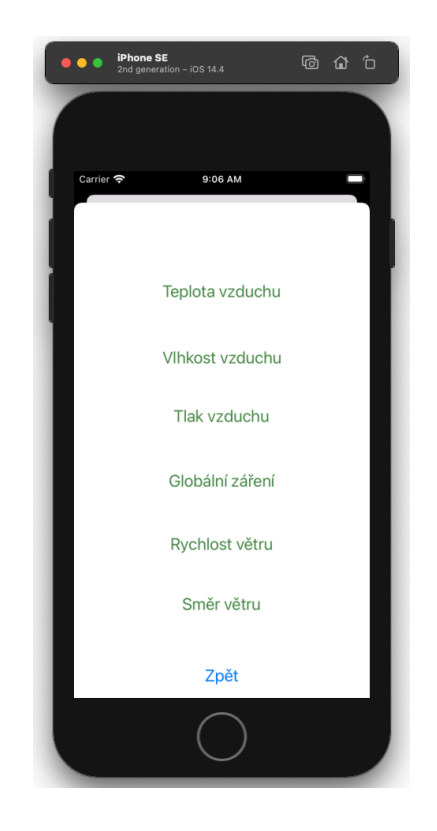

Obr. č. 36: Vizuální podoba sekce "Hodnoty po 15 (10)min"

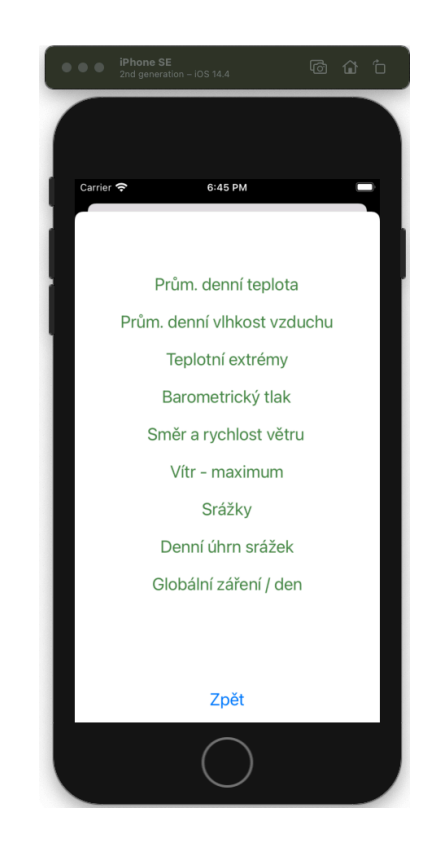

Obr. č. 37: Další sekce "Denní nebo 1 hod. hodnoty", která přistupuje k naměřeným datům.

Jak lze vidět na výše uvedených obrazovkách mobilního zařízení, tak zobrazuji celkem dvě sekce s naměřenými údaji.

První zmíněná část "Hodnoty po 15 (10)min" umožňuje pro uživatele zobrazení těchto naměřených parametrů: teplota vzduchu, tlak vzduchu, globální záření, rychlost větru a směr větru.

Další část "Denní nebo 1 hod. hodnoty" po kliknutí na definovaná tlačítka, pak zobrazuje údaje o: průměrné denní teplotě, průměrné denní vlhkosti vzduchu, teplotní extrémy, barometrický tlak, směr a rychlost větru, vítr-maximum, srážky, denní úhrn srážek a globální zážení / den.

Hodnoty jsou zpracovávány pomocí API a data před výsledným zpracováním vypadají takto, viz Obrázek č. 38.

> $\mathbf{1}$  $\mathfrak{f}$  $\overline{2}$ "data-tlak\_vzduchu": [  $\mathbb{R}$  $\frac{1}{2}$ "cas": "2021-04-21 15:30:00",<br>"bar\_mb": 979 A. 5 主, 6  $\tau$ € "cas": "2021-04-21 15:15:00",<br>"bar\_mb": 979 8 9 10 ł, 11 € 12 "cas": "2021-04-21 15:00:00", cas": "2021-("<br>bar\_mb": 979" 13 14 ł, 15 € "cas": "2021-(<br>"bar\_mb": 979 "cas": "2021-04-21 14:45:00",  $16<sub>1</sub>$ 17 ł, 18 19  $\frac{1}{k}$ "cas": "2021-04-21 14:30:00", 20 "bar\_mb": 979 21  $22$ ŀ, 23 € 24 "cas": "2021-04-21 14:15:00", "bar\_mb": 980 25 26 B. 27 € "cas": "2021-04-21 14:00:00", 28 "bar\_mb": 979  $29 -$ 30 ŀ 31 1 Ŧ 32

Obr. č. 38: Zobrazení JSON dat, které zpracovalo API

Naměřené hodnoty jsou zobrazeny v příslušné sekci mobilní aplikace tak, jak je uvedeno na Obrázku č.39.

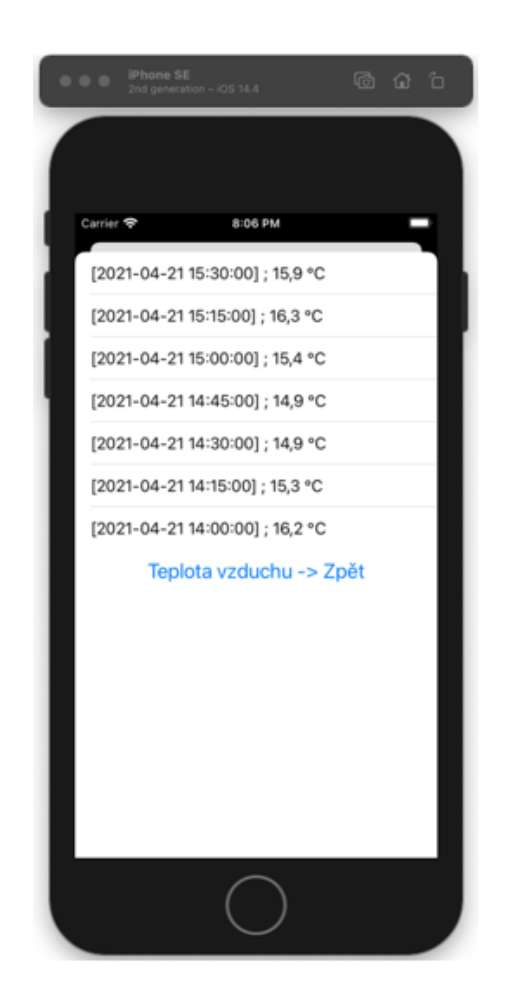

Obr. č. 39: Obrazovka s naměřenými hodnotami

V této mobilní aplikaci využívající operační systém iOS je tedy možné sledovat veškerá data, která jsou naměřena, ukládána do databáze a prezentována na webových stránkách univerzity.

## **5.6 Budoucí možnosti a rozšíření funkcionalit**

V navržené aplikaci jsou možnosti i budoucího rozšíření funkcionalit. V základím grafickém rozhraní by se dalo například vytvořit autorizaci přihlášených uživatelů na úvodní stránce této mobilní aplikace. Tato funkce bylo tvořila ověřovací algoritmus, který by klienta při přihlášení ověřil a dále by mu povolil přístup do aplikace a tím umožnil její používání. V opačném případě by klient dostal informační hlášku na hlavní stránce, která by ho upozonila, že nemá patřičné oprávnění aplikaci využívat.

Jako další funkcionalitu, která by usnadnila používání dat z aplikace, by byla možnost exportovat údaje do příslušného datového souboru. Mezi tyto datové soubory lze zařadit formáty využívající aplikace typu tabulkových procesorů jako je například MSExcel, software od společnosti Microsoft a nebo do souboru typu PDF. Prezentovaná data by se tedy ukládala lokálně do mobilního zařízení a to třeba do formátu CSV, XLSX a nebo PDF.

Mezi další možnosti budoucího rozšíření samotné aplikace by patřil i převod na platformu iPad, který rovněž využívá operační systém od společnosti Apple. V případě, že by došlo k rozvinutí na iPad, a tím pádem i na větší obrazovku, nabízí se možnost k převodu získaných informací do grafické podoby a to pomocí grafů, tak jako je tomu nyní na webových stránkách meteorologické stanice ČZU v Praze. S touto úpravou by mohla být spojena i grafická podoba některých prvků a celkové zpříjemnění grafického komfortu uživateům.

Vzhledem k tomu, že návrh aplikace se v této diplomové práci zaměřuje pouze na platfomu iOS, bylo by možné v rámci budoucího rozvoje rozšířit tuto mobilní aplikaci i na zařízení využívající OS Android, který je v současné době u uživatelů nejvíce zastoupeným operačním systém na mobilních zařízeních.

## **6 Závěr**

Úkolem této diplomové práce bylo nastínit návrh a realizaci mobilní aplikace pro platformu Apple nad operačním systémem iOS, která bude prezentovat data meteorologické stanice při ČZU v Praze. Využitá data byla replikována z reálné databáze, která ukládá meteorolocká data. To znamená, že informace, které jsou v této práci použita, nejsou reálné online data, ale replikované hodnoty ze skutečné databáze univerzity a vše je navrženo pouze lokálně. Tedy simulátor mobilního zařízení, programovací jazyk, vystavěné API a databáze. Aplikace je navržena dle dosavadní vizualizace webových stránek meteorologické stanice.

V teoretické části této práce byly charakterizovány druhy meteorologických stanic, kde se s nimi můžeme setkat, pro jakou oblast a za jakým účelem jsou provozovány. Zároveň je zde popsáno zpracovávání dat a jejich využití v praxi. Jak samotná kapitola vysvětluje, tak naměřená data jsou důležitou součástí pro různé rozhodovací postupy a za účelem vytváření prognóz. V poslední řadě zde byly představeny nejrůznější světové a tuzemské mobilní aplikace, které zprostředkovávájí meteorologická data, ať již aktuální či poskytují předpovědi na několik dnů dopředu.

Pro vývoj samotné aplikace byly využity dostupné prostředky pro kódování aplikací na platformě Apple. Jako hlavní nástroj byla použita vývojářská sada Xcode, která umožňuje vývoj multiplatformní aplikace pro zařízení od společnosti Apple. Mezi další nezbytnou pomůcku pro vývoj mobilní aplikace byl použit programovací jazyk PHP společně s webovým serverem Apache, ve kterém byla vytvořena logika komunikace s databázovým systémem. S využitím tohoto skriptovacího jazyka a web serveru bylo vytvořeno API, které zajišťuje komunikaci mezi aplikací a serverem zprostředkovávajícím informace, tj. databází, ve které jsou data uložena. Jako databázový systém byla použita MySQL databáze, do které se ukládají naměřená data.

V praktické části byl popsán vývojový cyklus tvorby aplikací a co všechno je nutné pro standardní vývoj a samotnou implementaci mobilní aplikace důležité.

Hlavní motivací k diplomové práci bylo prezentovat naměřená data, která jsou zveřejněna na webových stránkách univerzity pomocí mobilní aplikace a tím mít tyto data dostupná na chytrém zařízení. Není tedy nutné se přihlašovat do svého počítače a otvírat internetové stránky, ale cílem je mít data tzv. "po ruce".

Jako vývojář vidím velké možnosti pro budoucí rozvoj této mobilní aplikace, ať již ve sdílení naměřených dat, přeprogramování na operační systém Android a nebo přívětivé zpracování informací do grafů. Obrovský potenciál této mobilní aplikace vidím ve využití naměřených dat studenty ČZU, vyučujícími nebo širokou veřejností se zájmem o meteorologii. Věřím, že tyto data může využít každý ze zmíněných skupin uživatelů a získat z nich potřebné informace pro odvětví, kde se pohybuje.

## **7 Literatura**

Čermák M. 2006. Meteorologické stanice. Available from http://maruska.ordoz.com/meteorologie/meteorologicke\_stanice (accessed April 2021).

Český hydrometeorologický ústav. 2019. Mobilní aplikace Českého hydrometeorologického ústavu. Available from https://www.chmi.cz/informace-pro-vas/mobilni-aplikace/mobilniaplikace/o-mobilni-aplikaci (accessed April 2021).

Google. 2020. ČHMU+. Available from https://play.google.com/store/apps/details?id=cz.oksystem.chmu.expert (accessed April 2021).

Google. 2021. Flowx: Weather Map Forecast. Available from https://play.google.com/store/apps/details?id=com.enzuredigital.weatherbomb (accessed April 2021).

Google. 2021. Ventusky: Počasí na mapě. Available from https://play.google.com/store/apps/details?id=cz.ackee.ventusky (accessed April 2021).

Goolge. 2021. Windy.com - Weather Radar, Satellite and Forecast. Available from https://play.google.com/store/apps/details?id=com.windyty.android&hl=cs&gl=CY (accessed April 2020).

Google. 2021. Yr. Available from https://play.google.com/store/apps/details?id=no.nrk.yr&hl=cs&gl=US (accessed March 2021).

Graham S, Parkinson C, Chanine M. 2002. Weathher Forecasting Through The Ages. Earth Observatory. Available from the state of the state of the state of the state of the state of the state of the state of the state of the state of the state of the state of the state of the state of the state of the state of http://earthobservatory.nasa.gov/Features/WxForecasting/wx2.php (accessed April 2021).

Grant A. 2013. Android 4 Průvodce programováním mobilních aplikací. Computer Press, Brno.

Hlava T. 2011. Modely životního cyklu softwaru. Available from http://testovanisoftwaru.cz/manualni-testovani/modely-zivotniho-cyklu-softwaru/ (accessed April 2021).

ChanGroup. 2021. Silniční meteorologická stanice. Available from https://www.changroup.cz/changroup/index.php/silnicni-meteorlogie (accessed April 2021).

InMeteo. 2019. Co je to meteoradar. Available from https://www.meteoradar.cz/o-radaru.php (accessed April 2021).

Intellectsoft. 2018. Essentials: Software Development Life Cycle. Available from https://www.intellectsoft.net/blog/essentials-software-development-life-cycle/ (accessed April 2021).

Javorek J. 2020. Úvod do API. Available from https://cojeapi.cz/01-uvod-do-api.html (accessed March 2021).

Javorek J. 2020. Základní pojmy. Available from https://cojeapi.cz/03-zakladni-pojmy.html (accessed March 2021).

Kay R. 2002. Životní cyklus vývoje systému. Available from https://computerworld.cz/archiv/zivotni-cyklus-vyvoje-systemu-18709 (accessed April 2021).

Kofler M, Öggl B. 2007. PHP5 a MySQL5 Průvodce webového programátora. Computer Press, Brno.

Kochan SG. 2010. Objective-C 2.0 Výukový kurz programování pro Mac OS X a iPhone. Computer Press, Brno.

Lacko L. 2017. Mistrovství Android. Computer Press, Brno.

Lacko L. 2015. Vývoj aplikací pro Android. Computer Press, Brno.

Lacko L. 2018. Vývoj aplikací pro iOS. Computer Press, Brno.

Mistry J. 2021. The Only Guide You Need on Software Development Process. Available from https://www.spaceotechnologies.com/software-development-process/ (accessed April 2021).

Naramore E, Gerner J, Scouarnec Y, Stolz J, Glass MK. 2006. PHP5, MySQL, Apache. Computer Press, Brno.

Nield D. 2020. The best weather apps you can put on your phone. Available from https://www.popsci.com/best-weather-apps-for-your-phone/ (accessed April 2021).

Ortinau D. 2016. Životní cyklus vývoje mobilního softwaru. Available from https://docs.microsoft.com/cs-cz/xamarin/cross-platform/get-started/introduction-to-mobilesdlc (accessed April 2021).

RedHat. 2021. What is an API?. Available from: https://www.redhat.com/en/topics/api/whatare-application-programming-interfaces (accessed April 2021).

Ruda A. 2014. Úvod do studia meteorologie a klimatologie. Available from https://is.muni.cz/do/rect/el/estud/pedf/ps14/fyz\_geogr/web/pages/01-uvod.html (accessed 2021).

Růžičková P. 2020. Nejlepší aplikace na počasí do vašeho smartphonu. Available from https://pocestach.cz/nejlepsi-aplikace-na-pocasi-do-vaseho-smartphonu/ (accessed April 2021).

Rybařík J. 2015. Co je API a jak jej používat ve vašem podnikání. Available from https://www.onemark.cz/clanky/co-je-api-a-jak-jej-pouzivat-ve-vasem-podnikani (accessed April 2021).

Sklar D. 2018. PHP7 Praktický průvodce nejrozšířenějším skriptovacím jazykem pro web. Zoner Press, Brno.

Smolka V. 2013. Meteorologické stanice - dělení a význam. Available from https://www.inpocasi.cz/clanky/teorie/meteorologicke-stanice-rozdeleni/ (accassed 2021).

Šmíd V. 1995. Životní cyklus informačního systému. Available from https://www.fi.muni.cz/~smid/mis-zivcyk.htm (accessed April 2021).

Vaculík P. 2020. Dark Sky dostává jeden měsíc "života" navíc. Available from https://dotekomanie.cz/2020/07/apple-koupil-aplikaci-dark-sky-a-okamzite-zabil-verzi-proandroid/ (accessed March 2021).

Wikipedia:, the free encyclopedia. 2021. Systems development life cycle Available from https://en.wikipedia.org/wiki/Systems\_development\_life\_cycle#Design (accessed April 2021).

Wikipedia:, the free encyclopedia. 2021. Weather station. Available from https://en.wikipedia.org/wiki/Weather\_station (accessed 2021).

Wikipedie, otevřená encyklopedie. 2020. Meteorologická stanice. Available from https://cs.wikipedia.org/wiki/Meteorologick%C3%A1\_stanice (accessed April 2021).

Žáček J. 2021. Životní cyklus vývoje sw. Available from https://web.osu.cz/~Zacek/sweng/04.pdf (accessed April 2021).

## **8 Samostatné přílohy**

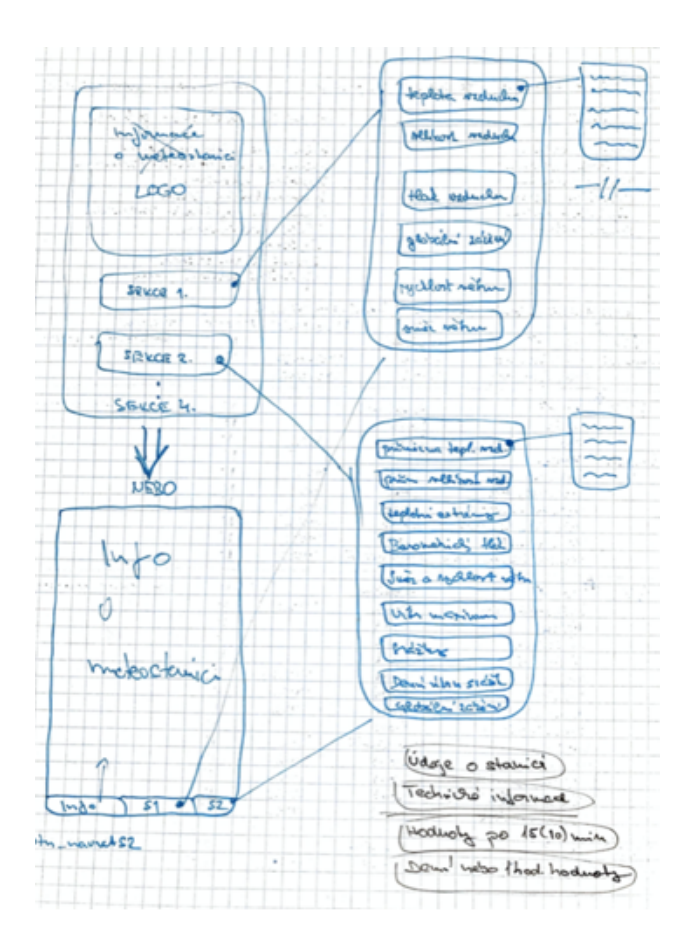

Schéma nakreslené v ruce, návrh

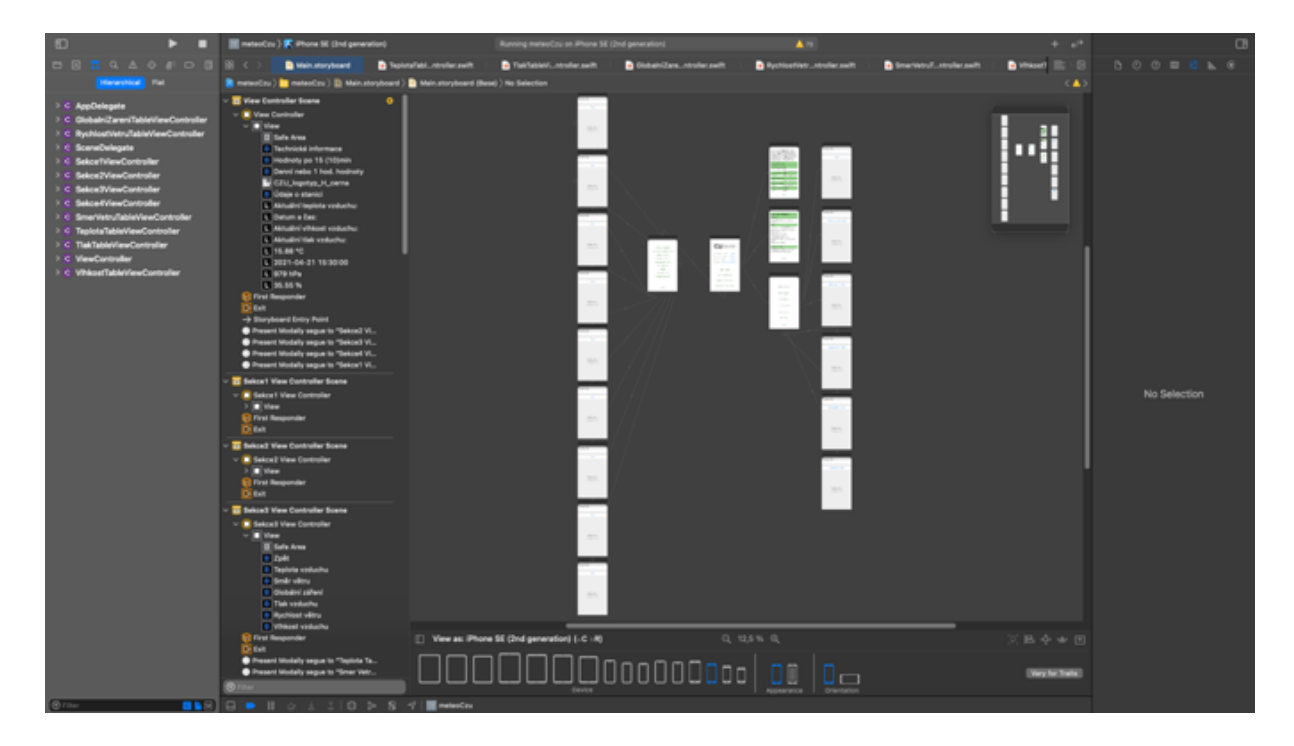

Schéma realizace aplikace ve vývojovém prostředí Xcode.

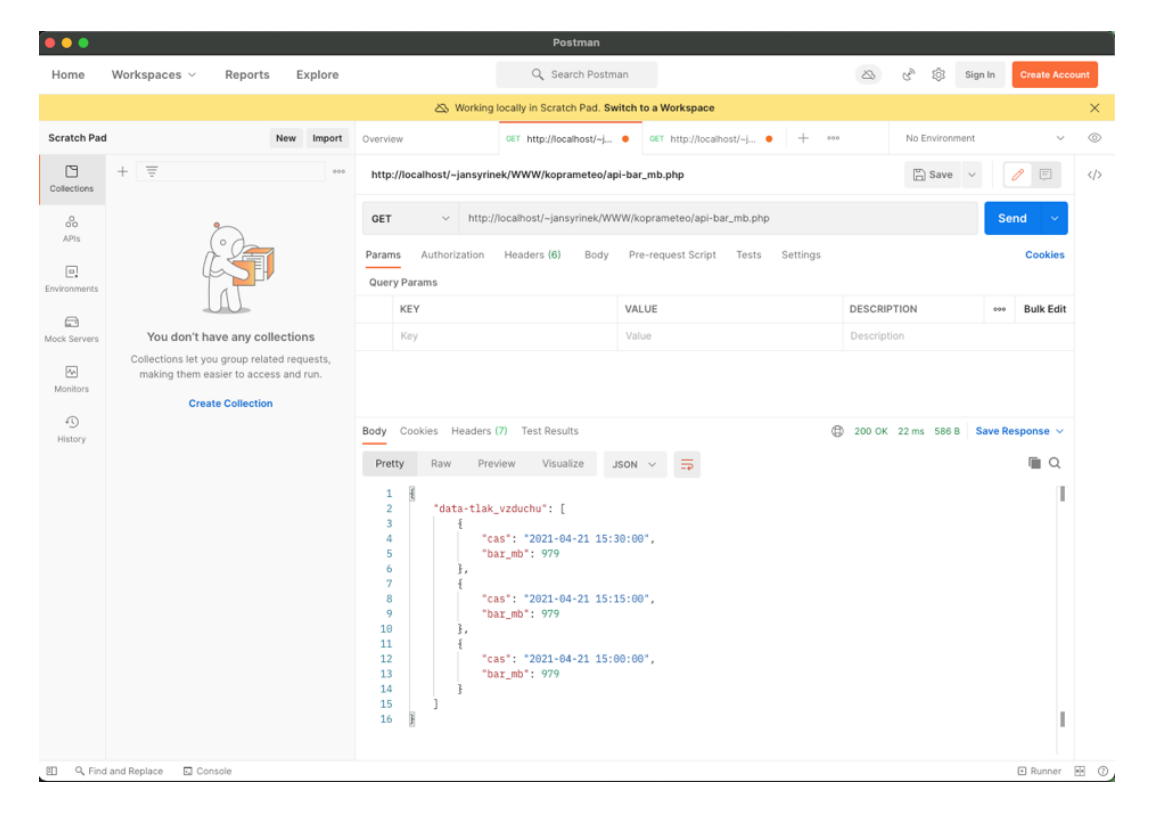

## Testování API pomocí aplikace Postman

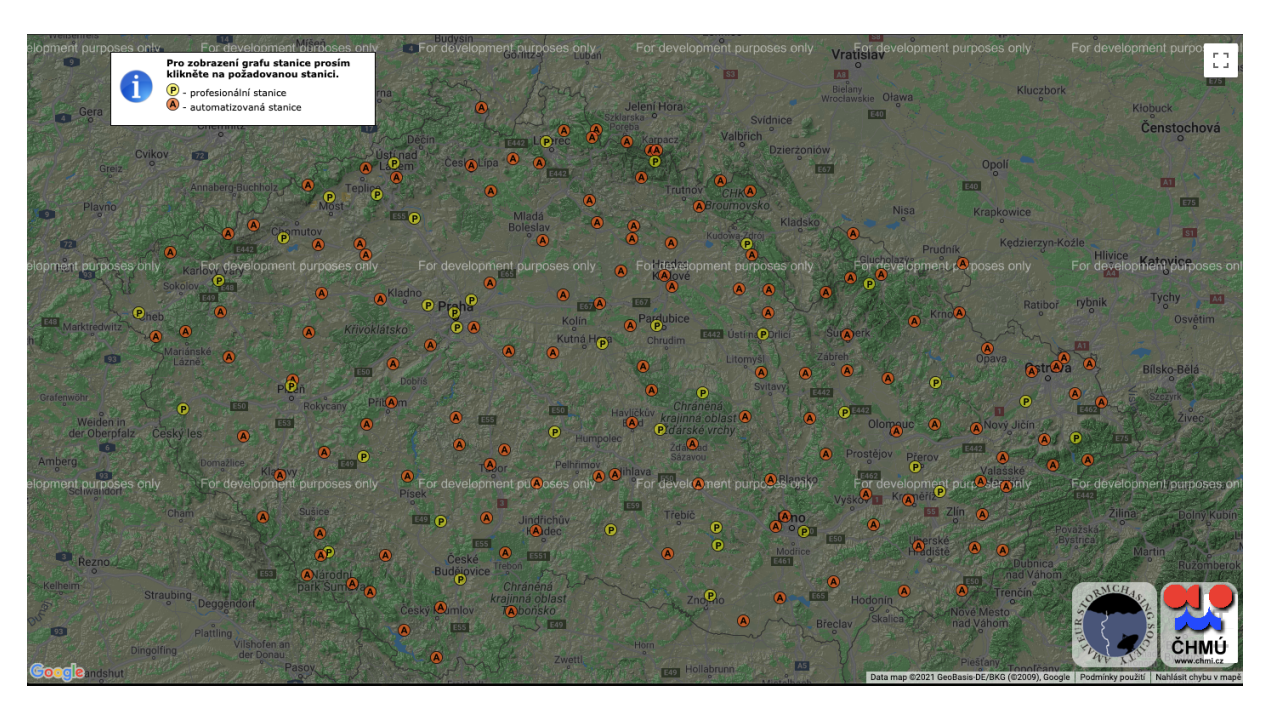

Seznam profesionálních a automatizovaných stanic (http://stanice.bourky.cz/)

#### POČASÍ V ČESKÉ REPUBLICE

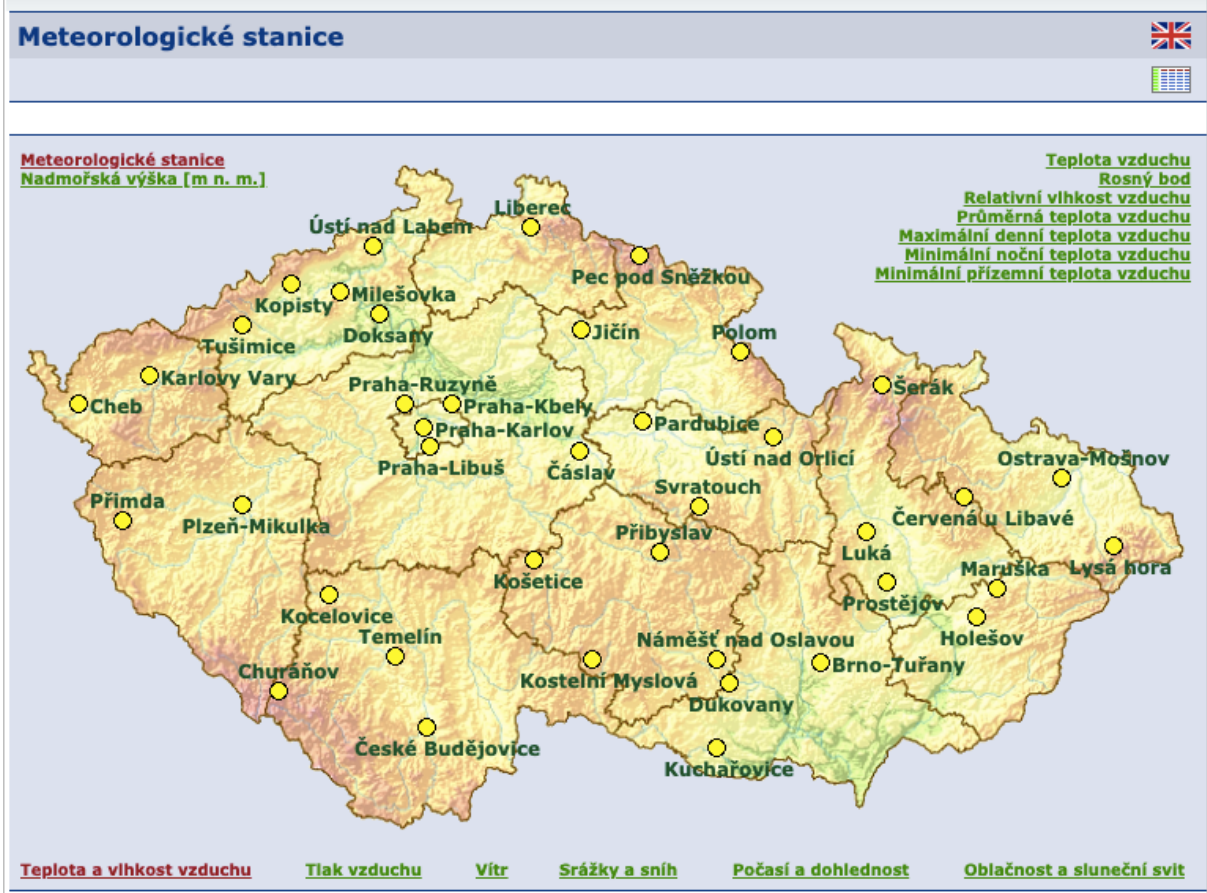

Meteorologické stanice ČR (https://www.chmi.cz/aktualni-situace/aktualni-stav-pocasi/ceskarepublika/stanice/profesionalni-stanice/mapy/teplota/stanice)